# **ČESKÁ ZEMĚDĚLSKÁ UNIVERZITA V PRAZE**

**FAKULTA LESNICKÁ A DŘEVAŘSKÁ**

**Katedra hospodářské úpravy lesa**

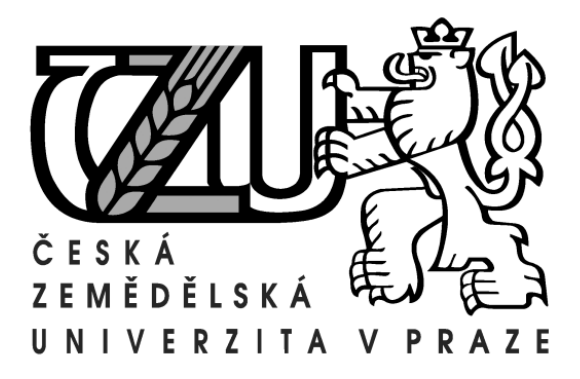

# **Porovnání možností zjišťování základních taxačních veličin prostřednictvím moderních nástrojů pro sběr a zpracování dendrometrických dat**

**Effective tools and methods of forest stands mensurationcomparision of accuracy and efficiency**

# BAKALÁŘSKÁ PRÁCE

Autor: Petr Marek

Vedoucí práce: Ing. Vilém Urbánek

# **Prohlášení**

Prohlašuji, že jsem tuto bakalářskou práci vypracoval samostatně pod vedením Ing. Viléma Urbánka, a že jsem uvedl všechny literární prameny, ze kterých jsem čerpal.

V Praze 11.4.2012

……………………… podpis

# **Poděkování**

Děkuji panu Ing. Vilému Urbánkovi za vedení a odborné rady při zpracování bakalářské práce. Dále bych také rád poděkoval zaměstnancům Národního parku a chráněné krajinné oblasti Šumava za poskytnutí informací o daném lesním porostu.

#### **Abstrakt**

Zjišťování dendrometrických veličin je důležitým prvkem lesního hospodářství. V této práci je pojednáno o sběru těchto veličin třemi metodami, jimiž jsou průměrkování naplno, průměrkování na kruhových zkusných plochách a průměrkování prostřednictvím transektu. U všech těchto metod bylo při měření využito moderních dendrometrických přístrojů. Bylo provedeno porovnání těchto metod ohledně přesnosti a časové náročnosti. Jako nejpřesnější se jevila metoda průměrkování naplno, ale na druhou stranu byla i suverénně časově nejnáročnější. Zbylé dvě reprezentativní metody byly, co se přesnosti týká, srovnatelné, ale časově úspornější byla metoda průměrkování prostřednictvím transektu. I tyto dvě metody byly dostatečně přesné a jejich používání tak opodstatněné. Používání moderních elektronických přístrojů sběr dat urychlují, zpřesňují a jejich zpracování zjednodušují.

## **Klíčová slova:**

Dendrometrie, měření stojícího dříví, moderní dendrometrické pomůcky

## **Abstract**

Detection of dendrometric parameters is an important element of forestry. This thesis deals with the collection of these three variables methods. First method is full callipering, second method is callipering on circular tentative areas and third method is callipering through transect. Modern mensurational devices were used for all methods of measurement. These methods were compared according to their accuracy and time-consuming. The method of full callipering was absolutely the most accurate. The other two representative methods were comparable in accuracy, but the method of callipering through transect was less time- consuming. Even these two methods were sufficiently accurate and their use is therefore justified. The usage of modern electronic devises accelerates data collection, refines and simplifies their processing.

# **Key words**

Dendrometry, measurement of standing timber, forest management modern tools

# **OBSAH**

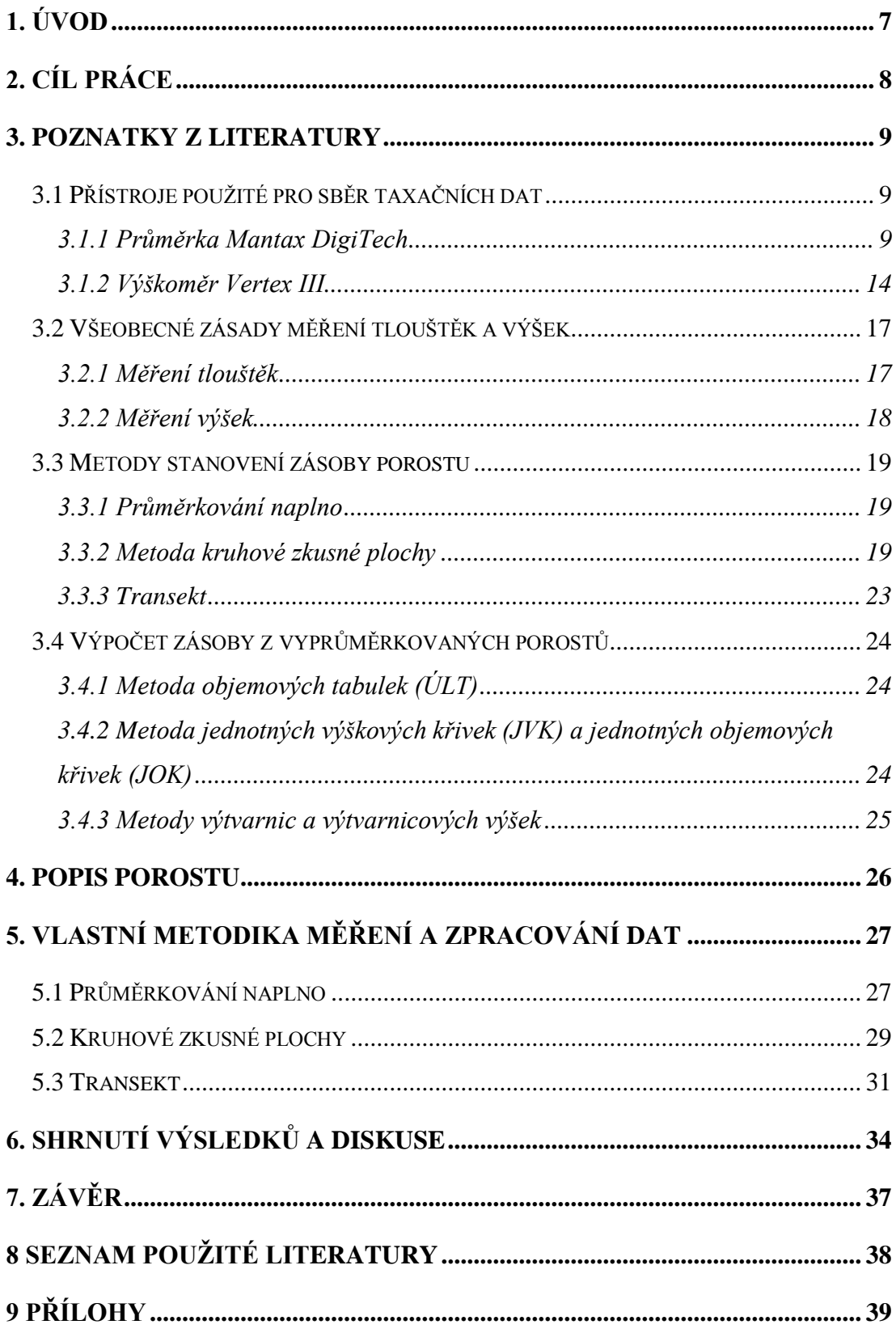

# <span id="page-5-0"></span>**1. Úvod**

Dendrometrie je věda zabývající se především stanovením rozměrů a objemu vytěženého dřeva, určováním veličin charakterizujících stojící stromy i celé porosty, mezi něž patří zejména tloušťková a výšková struktura, zásoba porostu, její kvalita a jejich změna v čase (růst a přírůst). Dendrometrické výsledky jsou velmi úzce provázány s dalšími lesnickými obory a jejich činnostmi. Dendrometrie je základem pro hospodářskou úpravu lesa a s ní spojené posouzení stavu lesa, vytvoření lesního hospodářského plánu a těžební regulaci. Velký význam má v těžební činnosti, obchodu se dřevem, dopravě dřeva apod.

V této práci bude pojednáno právě o metodách stanovení zásoby porostu a jeho dendrometrických veličin, jejich náročnosti, přesnosti a efektivnosti. Přesnosti stanovení porostní zásoby je přikládána různá důležitost vzhledem k jejímu upotřebení. U běžného vytvoření LHP v mladších porostech nebude požadována vysoká přesnost za předpokladu nižší ceny sběru těchto dat a opačně, například je-li zapotřebí znát přesnou cenu lesního majetku (z jakéhokoli důvodu) využije se náročnější metody i za předpokladu vyšší ceny.

Jakožto jsou různé metody sběru taxačních dat, existují i různé přístroje pro jejich sběr. Od jednoduchých průměrek a výškoměrů vznikajících již v 19. století se vývoj posunul až k elektronickým registračním průměrkám a elektronickým výškoměrům se zabudovaným ultrazvukovým či laserovým dálkoměrem. Tyto přístroje práci zjednodušují, urychlují a zpřesňují, ovšem pro jejich vyšší pořizovací cenu nejsou pro každého tím nejlepším řešením.

# <span id="page-6-0"></span>**2. Cíl práce**

Cílem práce bylo změřit vybranou porostní skupinu třemi taxačními metodami, jimiž jsou průměrkování naplno, průměrkování na vytyčených kruhových zkusných plochách a průměrkování prostřednictvím transektu v kombinaci se zjišťováním počtu stromů. Pro každou metodu byly stanoveny taxační parametry porostu (střední tloušťka, střední výška, objem středního kmene a celková zásoba porostu). Podmínkami pro dosažení cíle bylo pořídit porostní data v primárně digitální podobě prostřednictvím elektronické registrační průměrky Mantax DigiTech a elektronického výškoměru Vertex III, dále k vytyčení zkusných ploch využít ultrazvukové vytyčovací sady a nakonec získané výsledky porovnat ohledně přesnosti a časové náročnosti jednotlivých metod.

# <span id="page-7-0"></span>**3. Poznatky z literatury**

#### <span id="page-7-1"></span>**3.1 Přístroje použité pro sběr taxačních dat**

#### <span id="page-7-2"></span>**3.1.1 Průměrka Mantax DigiTech**

Digitální elektronická průměrka Mantax Digitech byla uvedena na trh roku 2002 společností Haglöf Sweden AB. Pro svoji jednoduchou obslužnost a cenovou dostupnost se stala v České republice nejpoužívanější elektronickou průměrkou (Marušák a kol. 2009).

Ve snaze o dosažení co nejnižší pořizovací ceny a spotřeby energie je zde zabudováno pouze jednoúrovňové menu vyobrazené na malém displeji, tím je komunikace s uživatelem omezena jen na několik hesel. Průměrka si ukládá pořízená data do vlastní paměti, uložená data pak lze snadno exportovat do počítače pomocí infračerveného přenosového kabelu IrDa, anebo lze využít radio vysílače bez vkládání dat do paměti přístroje. Do vnitřní paměti je možné pod označením 1-8 ukládat tloušťky 7 až 8 různých druhů stromů, přičemž pod kódem 8 se v případě měření 7 druhů ukládají předem zjištěné výšky, které ovšem musejí být zařazeny hned za příslušnou tloušťku, aby došlo k vytvoření tzv. vzorníku. Výšky se do průměrky mohou vkládat posunem ramen o příslušný počet jednotek a následným potvrzením (např. hodnota 23cm na rameni průměrky odpovídá výšce stromu 23m), data lze do průměrky importovat také využitím Ir portu, a to například při použití Vertexu. Výška se v tomto případě automaticky uloží pod kód 8. Kapacita vnitřní paměti je přibližně 8000 tloušťek stromů, což je dostatek pro několikadenní měření rozsáhlých porostů či většího počtu porostů. K oddělení jednotlivých souborů nebo částí souboru se používají nulové hodnoty. Pro odlišení ploch v rámci jednoho souboru (např. zkusné plochy) se využívá dvou za sebou jdoucích nulových hodnot (00). Chceme-li rozlišit nový soubor (např. nový porost) použijí se tři za sebou jdoucí nulové hodnoty (000), v tomto souboru se může použít libovolné množství podsouborů (00). Velkou výhodou průměrky je napájení jednou tužkovou baterií typu AA, která vydrží několikatýdenní intenzivní používání. Při poklesu napětí se na displeji průměrky zobrazí Bat0, signalizující potřebu výměny baterie. Při vybití a výměně baterie se data neztrácejí. Paměť je stabilní a pracuje i bez vnitřní pojistné baterie (Marušák a kol. 2009).

#### **Princip měření**

Průměrka DigiTech používá absolutní magnetický systém měření. V posuvné části průměrky je integrovaný vysoce účinný magnet, který ovládá indukční cívku nacházející se uvnitř měřidla. V závislosti na poloze magnetu se mění také indukce a oběma komponenty je vykalkulována naměřená hodnota. Měřící systém je již ve výrobě kalibrovaný a další kalibrace není nutná. Přesnost měření je +/- 1mm (Haglöf Sweden AB 2008).

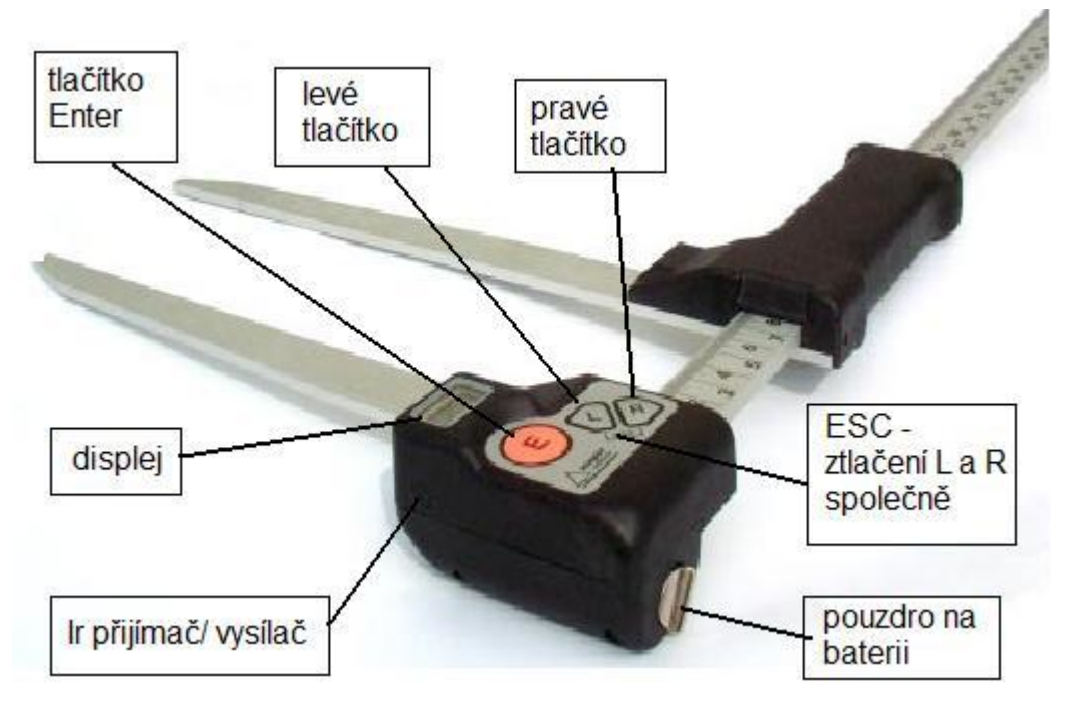

#### **Popis průměrky**

Obr. č. 1: Popis průměrky Mantax DigiTech. Zdroj: Haglöf Sweden AB, 2001. <http://www.whitewoods.com/DigitechEng.pdf>

#### **Menu průměrky**

*UloZ* - Tato funkce slouží k registraci změřených tloušťek stromů, které se ukládají do vnitřní paměti přístroje. Je-li průměr stromu větší než rozsah ramen průměrky, využije se pro jeho změření duplicitní stupnice. Postup je následující:

- 1) rozevření ramen průměrky na maximální pozici
- 2) stisknutí tlačítka Enter (nutné držet po celou dobu trvání úkonu 3)
- 3) přisunutí ramen k sobě, čímž dojde ke znásobení stupnice
- 4) doměření zbytku tloušťky

Ve funkci Uloz lze i mazat poslední uložený záznam, držením tlačítka L. Na displeji se zobrazí "del" a poté počet uložených záznamů před a po smazání. To částečně nahrazuje mazání ve funkci SMAZ.

Výšky změřené výškoměrem Vertex se ukládají stlačením tlačítka R, aktivováním načítání výšek se na displeji zobrazí "Ir" a poté je průměrka připravena přijímat data z výškoměru. Výškoměr musí být k průměrce přiložen tak, aby přijímací porty byly proti sobě co nejblíže. Správné odeslání dat do průměrky je potvrzeno akustickým signálem. Data jsou automaticky ukládána pod kód 8. Výšky jsou načítány vždy po změření tloušťky příslušného stromu. Ke každému stromu lze uložit až 3 výšky, přičemž z Vertexu do průměrky mohou být naráz odeslány také maximálně 3 výšky. Při použití jiného výškoměru např. "Silvy" jsou výšky ukládány pod kódem 8 za příslušnou tloušťku roztažením ramen průměrky na změřenou hodnotu a potvrzením, jak již bylo zmíněno výše.

*Line* - Tato funkce zajišťuje přímý přenos měřených hodnot do terénního počítače bez uložení do vnitřní paměti průměrky. Postup měření a podoba ukládaných dat je stejná jako při funkci UloZ s tím rozdílem, že jsou hodnoty ukládány do externího počítače. Přijímací sériový port musí být nastaven s uživatelským rozhraním na 1200, 8, N, 1. Pro příjem dat lze jako přijímací adaptér použít radio-přijímač DigiRadio V1.6 nebo IR-přijímač IR6 dodávaný výrobcem průměrky.

*SMAZ* - Funkce SMAZ slouží k vymazání poslední naměřené hodnoty nebo celé paměti průměrky. Na displeji dojde ke zvolení funkce SMAZ a krátkým stisknutím tlačítka Enter je smazána poslední uložená hodnota. Pokud je tlačítko přidrženo déle, přibližně 10 vteřin, vymažou se nenávratně všechna uložená data. Oba dva typy vymazání jsou signalizovány akusticky.

*ProH* - Volba ProH umožňuje prohlížení všech změřených hodnot. Při otevření se objeví poslední naměřená hodnota. K listování uloženými záznamy se používají tlačítka L a R.

*PC* - Jde o funkci umožňující transport celého uloženého datového souboru do počítače pomocí IR kabelu. Pro její uplatnění je nezbytností mít v počítači transportní program výrobce DigiCom.

*Prnt* - Umožňuje tisk tabulky porostu ve 2cm tloušťkových třídách na HP tiskárně bez nutnosti přenosu dat do počítače.

*CoPY* - Funkce zajišťuje přenos uložených dat do kapesního počítače nebo počítače pomocí radio/Ir signálu. Počítač musí být vybaven radioportem.

*rAnd* - Jde o generátor nahodilých čísel pro výběr vzorníků. Funkce zajišťující výběr stromů určených ke změření výšky a zařazení mezi vzorníky. K výběru dojde na základě obsluhou předem zadané přibližné tloušťky středního kmene, zvolením procenta výběru vzorníků a právě změřené tloušťky. Tudíž zajistí, aby byly změřeny výšky ve všech tloušťkových stupních a to s největší četností okolo středního kmene. Po změření tloušťky stromu, který byl vygenerovaný jako vzorník, se průměrka akusticky ohlásí pro změření výšky.

Vzorec použitý pro výběr vzorníků:  $K^*d^2/D^2$  ,kde

- K Požadované procento výběru
- d aktuálně změřená tloušťka
- D střední tloušťka pro danou dřevinu (stanovená před začátkem nebo upravená v průběhu měření)

Parametry K a D lze jednotlivě nastavit pro druh dřeviny 1-4, pro dřeviny 5-7 platí stejné nastavení jako u 4.

*Set* - Zde nastavujeme možnost jednotlačítkového nebo trojtlačítkového měření, volbu mezi radio nebo Ir přenosem dat a identifikaci průměrky.

Jednotlačítkové měření spočívá v tom, že se k měření používá jen tlačítko Enter. Podle počtu zmáčknutí se určí druh dřeviny. Takže jedno krátké zmačknutí je druh dřeviny 1, dvě rychlá zmáčknutí druh dřeviny 2 atd. Od pátého druhu se používá jedno dlouhé stisknutí a jedno krátké, u následujících dřevin přibývá počet krátkých stisknutí. Toto měření je výhodné u porostů s nižším počtem druhů dřevin. Trojtlačítkové měření se ovládá tlačítky Enter, L a R. Šipkovými tlačítky L a R je navolen druh dřeviny, následně se přiloží ramena průměrky k měřenému stromu a stiskne Enter. Tato metoda je výhodnější u porostů s pestrým zastoupením dřevin.

Způsob přenosu dat do počítače se může zvolit buď "Ir" tedy pomocí kabelu s IR konektorem, nebo "rdio" přes radiokomunikaci

Identifikace průměrky se používá, je-li zapotřebí rozpoznat, ze které průměrky jsou data posílána (např. při měření více průměrkami, kdy jsou změřené hodnoty posílány on-line do terénního počítače). ID kód lze nastavit v rozmezí 0-6, přičemž kód 0 se při přenosu nezobrazuje.

#### **Přenos a zpracování dat**

Data jsou z průměrky exportována do počítače ať už přes funkci PC nebo Line prostřednictvím programu DigiCom. Program DigiCom je jednoduchá aplikace, která umožňuje přijímat data z průměrky, ukládat do zvolených adresářů, třídit a počítat z nich porostní zásobu.

Po zvolení typu přenosu se port sám aktivuje a přijme data. Uložením souboru ve formátu "dig" se vytvoří archiv změřených dat, který může být kdykoli opět otevřen a upravována v programu DigiCom.

Program uživateli nabídne možnosti ve formě zaškrtávacích a vyplňovacích políček, která umožňují přiřadit názvy dřevin ke zvoleným kódům či odebrat nulové průměry. Dále se může využít možnosti rozdělení souboru pomocí rozdělovacích hodnot (dvou a tří za sebou jdoucích nulových záznamů), které již byly zamýšleny při sbírání dat v terénu. Další možností je zvolit kód 8 jako výšku, která bude automaticky zařazena do řádku k předcházející dřevině. V tabulce tvarových koeficientů se může nastavit výtvarnice a výtvarnicová výška pro každou dřevinu. Sloupec, který je zaškrtnut (Výtvarnice nebo Výtvarnicová výška), bude použit pro výpočet objemu. Tlačítko "editovat" slouží ke změně naměřených údajů. Zde se mohou mazat, upravovat a přidávat změřené tloušťky i měnit kód dřeviny.

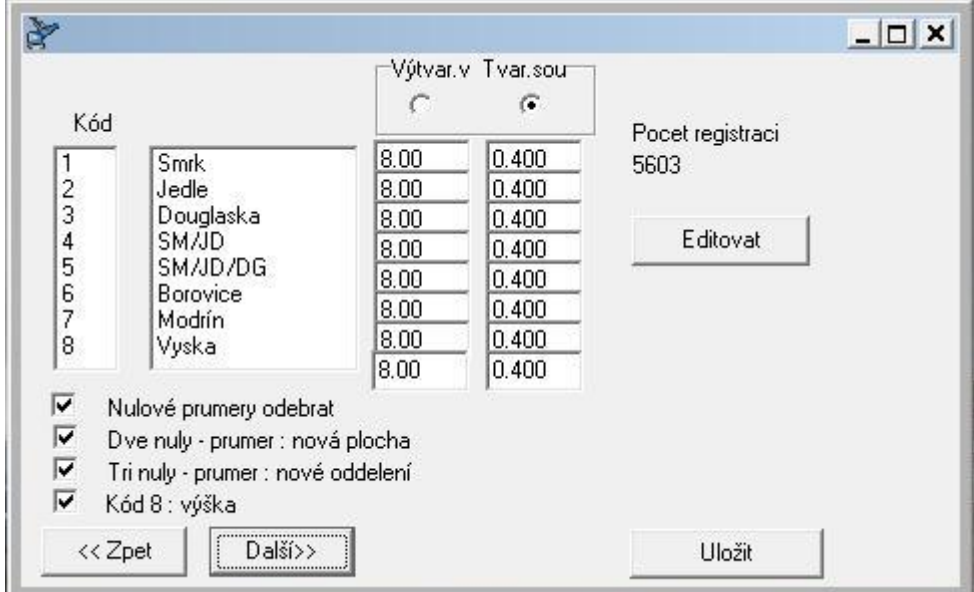

Obr. č. 2: Tabulka možností upravení dat v programu DigiCom. Zdroj: autor 2012

Takto vytvořené soubory se exportují do standardního TXT dokumentu, který se může importovat do jiného formátu (např. MS Excel). Stromy v souboru vytvořeném programem DigiCom jsou uložené jako jednotlivé řádkové záznamy, nebo uspořádané do tzv. porostových tabulek (soustavy, kde jsou změřené kmeny roztříděny do 1 nebo 2cm tloušťkových tříd). Samostatně jsou vypsány všechny vzorníky, na kterých byly měřeny výšky.

#### <span id="page-12-0"></span>**3.1.2 Výškoměr Vertex III**

Elektronický výškoměr Vertex je přístroj určený k měření výšek, vzdáleností, úhlů, resp. ke stanovení převýšení. K měření vzdáleností slouží vestavěný ultrazvukový dálkoměr společně s transponderem T3, k měření úhlů úhloměr a výška se vypočítává trigonometricky. Přístroj také měří aktuální teplotu za účelem teplotního vyrovnání a s ním spojenou kalibrací. Změřené hodnoty se zobrazují na displeji a následně mohou být přeneseny do elektronické registrační průměrky Mantax prostřednictvím vestavěného IR portu. Vertex může u jednoho objektu změřit a registrovat až 6 výšek (Marušák a kol. 2009).

Výškoměr je ovládán pouze třemi tlačítky, dvěma šipkovými, primárně určenými k rolování v menu a jedním kruhovým, označeným ON, které slouží k potvrzování výběru. Levé šipkové tlačítko je označeno DME a slouží také k ovládání ultrazvukové dálkoměrné funkce. Pravé šipkové tlačítko označené IR slouží k přenosu naměřených hodnot do elektronické průměrky DigiTech pomocí IR portu. Současným stisknutím obou tlačítek se přístroj vypne. Pokud se tak neučiní, přístroj se po 10-15 vteřinách vypne sám. Tlačítkem ON se přístroj zapíná a potvrzují se zvolené funkce. Také je používán jako tzv. "trigger", tedy na potvrzení zaměření objektu, jehož výška je měřena.

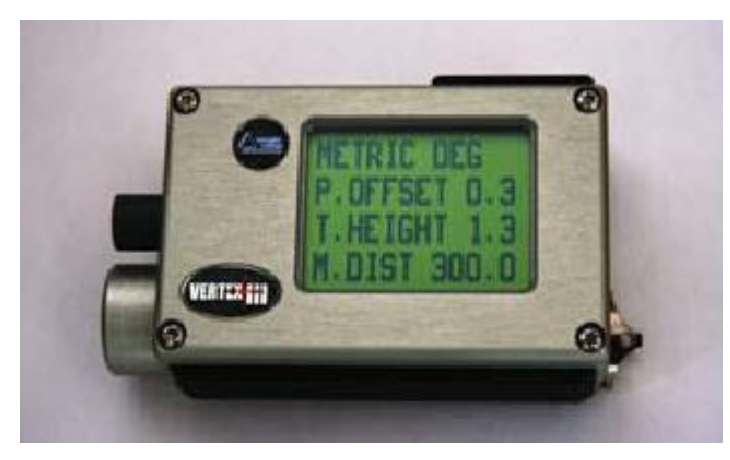

Obr. č. 3: Výškoměr Vertex III (nastavení vstupních parametrů). Zdroj: Marušák a kol. 2009

#### **Kalibrace**

Pro zvýšení přesnosti měření by měla být vždy před měřením provedena kalibrace. Vertex používá k měření vzdáleností ultrazvukových signálů mezi ním a transponderem T3. Šíření tohoto signálu je částečně ovlivněno hlukem, vzdušnou vlhkostí, atmosférickým tlakem a zejména okolní teplotou. Proto je nutné vždy před začátkem měření nechat na přístroj po určitou dobu působit teplotu prostředí, ve kterém bude probíhat měření, aby došlo k vyrovnání jeho vnitřní teploty s teplotou okolní. Pokud se kalibruje před vyrovnáním teplot, může vzniknout systematická chyba, která je přibližně 2cm/°C (Haglöf Sweden AB 2008).

Naměří se vzdálenost přesně 10m nejlépe pomocí kvalitního pásma. Na začátek se postaví aktivovaný transponder a na konci se na Vertexu navolí funkce Calibrate a stiskne ON. Přístroj se automaticky zkalibruje na 10m pro panující atmosférické podmínky a vypne se. Při změně počasí se přístroj kalibruje i několikrát denně.

#### **Nastavení výškoměru**

Základní vstupní jednotky, s nimiž výškoměr po dobu měření operuje, jsou zadávány do složky "setup", kterou nalezneme v nabídce menu. Jedná se o zvolení jednotek pro měření délky a výšky, kde je možno vybrat mezi metry (metric) nebo stopami (feet). Pro měření úhlů lze zvolit mezi stupni (deg), procenty (%) a grady (grad).

Dále se nastaví vzdálenost průsečíku záměrných os (P.OFFSET). Je to vzdálenost mezi přední částí přístroje a pomyslným průsečíkem dvou os zaměřujících výšku. Při měření výšky s odstupovou vzdáleností velikosti měřeného stromu se průsečík vyskytuje přibližně 0,2 až 0,3m za hlavou měřiče. Standardně se nastavuje na 0,3m.

Výška umístění transponderu (T.HEIGHT). Standardně se umisťuje ve výšce 1,3m, tedy v prsní výšce, kde je měřena i tloušťka stromu. Jestliže se nepoužívá k měření transponder, uvádí se výška referenčního bodu, od kterého bude měřena výška stromu.

Manuálně změřená vzdálenost od měřeného stromu (M.DIST)je vzdálenost od referenčního bodu k čelu Vertexu. Používá se pro určení odstupové vzdálenosti jen tehdy, není-li použit transponder. Při používání transponderu se nastaví na extrémní hodnotu, která upozorní měřiče při špatně změřené výšce nereálným výsledkem, který je zapříčiněný nekomunikací transponderu.

#### **Postup měření výšky**

Výšku lze měřit dvěma způsoby a to s transponderem a bez transponderu. S transponderem je měření rychlejší a pohodlnější. Zapnutý transponder se zavěsí na strom do výšky nastavené v T. HEIGHT. Odstoupí se od stromu do vzdálenosti přibližné výšky stromu tak, aby bylo vidět na vrchol stromu i transponder. Na Vertexu se podrží tlačítko "ON" a zaměří se na transponder, drží se tak dlouho, dokud nezhasne záměrný kříž v průhledu přístroje. Záměrný kříž umožňuje přesné stanovení úhlů a kontrolu kolmého držení přístroje pro minimalizaci chyby. Po uvolnění tlačítka má přístroj změřenou vzdálenost a vertikální úhel. Z těchto údajů si vypočte vodorovnou vzdálenost k transponderu. Pak se zacílí na vrchol měřeného stromu, záměrný kříž bliká, čímž signalizuje připravenost k měření výšky. Opět se stiskne tlačítko "ON" a drží se, dokud nezhasne záměrný kříž. První výška je uložena a zobrazena na displeji společně se vzdáleností a úhlem. Měření může být opakováno buď v tomtéž bodě stromu pro kontrolu již změřené výšky, nebo v jeho jiné části. Přístroj dokáže změřit až 6 výšek u jednoho objektu.

Měření výšky bez transponderu je velmi podobné. Liší se v tom, že přístroj neměří vzdálenost od měřeného stromu, ale zadává se ručně (M.DIST). Po zadání vzdálenosti se zamíří na měřený strom do výšky nastavené v T.HEIGHT a změří se úhel. Další postup je shodný s měřením s transponderem.

#### **Transponder T3**

Transponder (aktivní odrazka) je generátor i receptor ultrazvukového signálu, komunikující s Vertexem. Transponder má rozptyl signálu 60°, který se využívá při přímém měření vzdáleností a výšek. S použitím kónického 360° adaptéru má rozptyl kruhový, který se společně s monopodem využívá při vytyčování kruhových zkusných ploch (Marušák a kol. 2009).

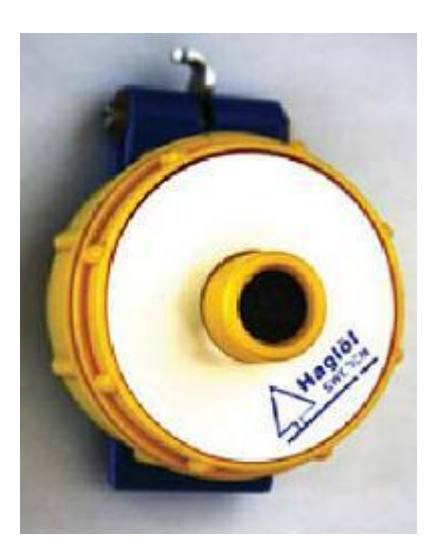

Obr č.4: Transponder T3. Zdroj: Urbánek 2009

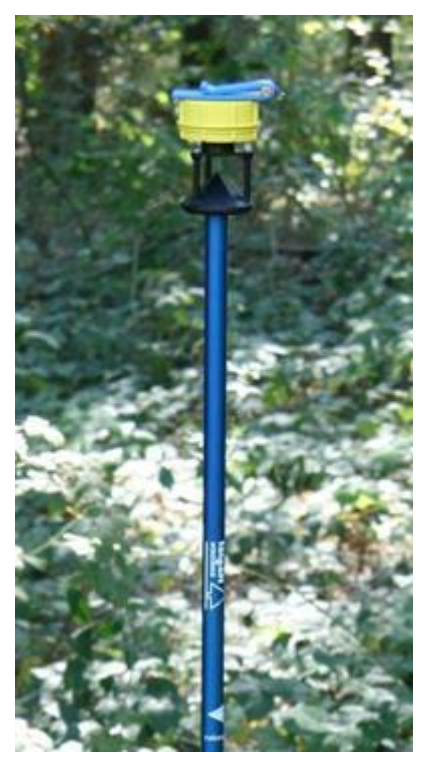

Obr. č.5: Transponder s 360° adaptérem a monopodem. Zdroj: Urbánek 2009

Transponder se zapíná přiložením k Vertexu na vzdálenost cca 1-2cm a posláním signálu z vertexu stisknutím tlačítka DME, transponder se ohlásí dvěma pípnutími. Po celou dobu aktivace vydává slyšitelný signál, který detekuje, že je aktivovaný. Pro vypnutí platí stejný postup jako pro aktivování s tím rozdílem, že transponder se ohlásí pěti pípnutími.

# <span id="page-15-0"></span>**3.2 Všeobecné zásady měření tlouštěk a výšek**

#### <span id="page-15-1"></span>**3.2.1 Měření tlouštěk**

Tloušťky stromů se měří v 1,3m nad zemí. Nedodržením této doporučené výšky o 10-20cm pod nebo nad úroveň vzniká systematická chyba +0,5 až 2,2% resp. -0,3 až -1,7% (Šmelko 2003).

Průměrka se přikládá kolmo k ose stromu tak, aby se ho dotýkala třemi body (rameny i pravítkem). Předpokladem je kvalitní průměrka s kolmými rameny na pravítko, vychýlením ramene by opět vznikala chyba.

Pokyny měření pro zvláštní případy ilustruje obr. č.6.

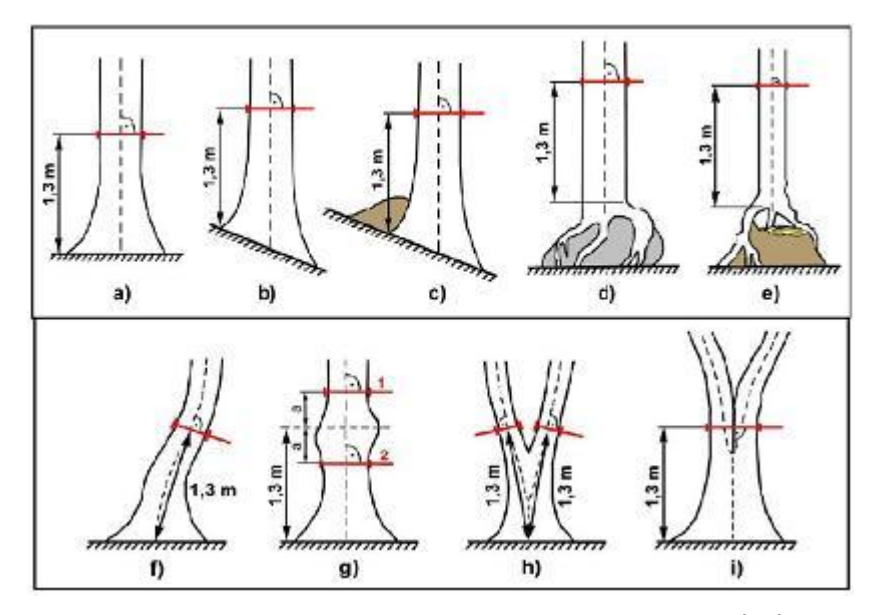

<span id="page-16-0"></span>Obr. č.6: Určení místa měřiště a způsoby měření výčetní tloušťky. Zdroj: ÚHÚL 2003

#### **3.2.2 Měření výšek**

Výška stromu je definována jako kolmá vzdálenost mezi dvěma vodorovnými rovinami, přičemž jedna prochází patou a druhá vrcholem stromu.

Výška stromu se měří z vhodného místa v porostu, z kterého je vidět na vrchol i patu kmene (při použití výškoměru Vertex je potřeba vidět na vrchol stromu a transponder, který je umístěný na stromě v nastavené výšce). Výška je měřena optimálně ze vzdálenosti rovnající se odhadnuté výšce stromu. Výška stromu se standardně měří po vrstevnici, je potřeba se vyhnout měření proti svahu, kdy by mohlo nastat zkreslení změřené výšky. Nakloněné stromy se měří kolmo na směr naklonění, tzn., že z pohledu měřiče bude strom nakloněn doprava či doleva (Šmelko 2003).

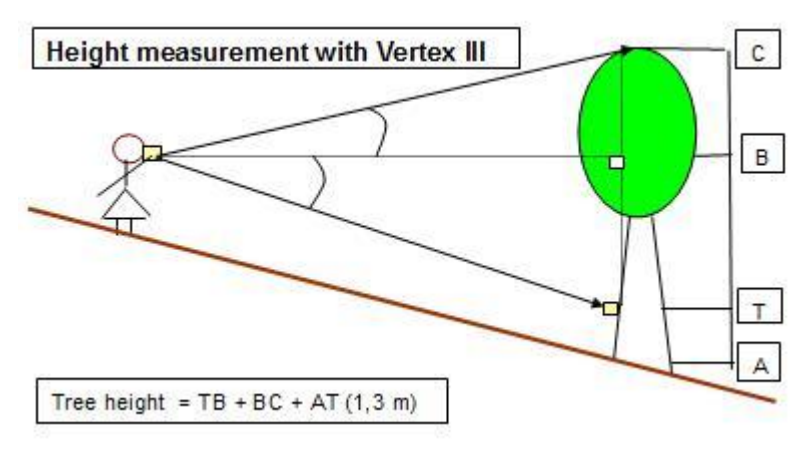

Obr. č.7: měření výšky Vertexem III.

Zdroj: <http://www.southernsudanforest.com/MapLibrary/DocLibrary.html>

#### <span id="page-17-0"></span>**3.3 Metody stanovení zásoby porostu**

#### <span id="page-17-1"></span>**3.3.1 Průměrkování naplno**

Průměrkování naplno znamená změřit tloušťku každého stromu v porostu ve výšce 1,3m nad zemí. S elektronickou průměrkou již tuto práci může vykonávat samostatná osoba, jelikož nepotřebuje zapisovatele změřených tlouštěk. Systematicky se prochází porost od stromu ke stromu v pásech širokých tak, aby se dodržela zásada změření všech stromů. Na každý změřený strom se křídou udělá viditelná čára na tu stranu stromu, která směřuje k ještě nevysvěrkované ploše. Tudíž přehledně rozdělí porost na již vysvěrkovaný a nevysvěrkovaný. Tím se i měřič sám lépe orientuje a drží se viditelné hranice již označených stromů. Ke změřeným tloušťkám musí být změřeny i reprezentativní výšky porostu. Výšky by měly být měřeny náhodně v celém porostu, a to v rozsahu celého jeho tloušťkového rozpětí, s největší četností kolem střední tloušťky. Počet potřebných měřených výšek záleží na výškové variabilitě porostu a požadované přesnosti. Není jich zapotřebí velký počet, protože výšková variabilita není tak velká jako tloušťková a výšky stromů velmi těsně korelují s tloušťkami stromů, a tak se dají celkem přesně určit. Pro celý porost postačuje změřit výšku řádově 30-100 stromů (Šmelko 2000). U elektronické průměrky Mantax DigiTech lze použít funkci rAnd (viz. kapitola 3.1.1), která na základě zvoleného procenta výběru, nastavené střední tloušťky a tloušťky aktuálně změřené, vygeneruje a akusticky ohlásí příslušný vzorník, tedy strom u kterého má být změřena a do souboru uložena výška. Tím měřiči usnadní výběr a kontrolu dostatečného množství výškových vzorníků pro jednotlivé tloušťkové stupně.

#### <span id="page-17-2"></span>**3.3.2 Metoda kruhové zkusné plochy**

U metody zkusných ploch se neměří celý porost, ale jen menší plochy rozmístěné po ploše celého porostu, které reprezentují tloušťkovou a výškovou strukturu, zápoj a u smíšených porostů i dřevinou skladbu.

Před samotným měřením se musí určit hlavní vytyčovací údaje kruhových zkusných ploch, jsou to: velikost, počet, intenzita a odstupová vzdálenost zkusných ploch.

*Velikost zkusných ploch* je podle Šmelka (2000) nejefektivnější, je-li na ní 15-25 stromů. Pro určení velikosti plochy se využije vztahu:

# $P = \frac{optimální počet stromů na kruhu}{počet stromů na 1 ha}$

Počet stromů v porostu na 1ha odhadne měřič odkrokováním několika zkusných ploch o velikosti např. 10x10m a spočítáním kmenů v nich. Používá se 5 typizovaných velikostí kruhu a to o výměře 1, 2, 3, 5 a 10 arů. Čím větší počet stromů na hektar, tím menší zkusná plocha.

#### *Minimální počet zkusných ploch* se určí dle vzorce:

$$
n = \frac{\mathsf{t}^2_{\alpha} * \sigma_{\mathsf{x}} \mathsf{W}^2}{\Delta_{\bar{\mathsf{x}}}\mathsf{W}^2}
$$

- $\boldsymbol{n}$ počet zkusných ploch
- $\sigma_{x}$ % variační koeficient charakterizující relativní rozrůzněnost zásoby po ploše porostu
- $\Delta_{\overline{x}}$ % přípustná chyba, resp. požadovaná přesnost určení zásoby porostu. U nás je předepsána 10%
- $t_{\alpha}$  koeficient spolehlivosti zaručující, že chyba odhadu nepřekročí rámec  $\Delta_{\overline{x}}$ % se zvolenou pravděpodobností P%. Všeobecně se používá  $P = 95%$ .

Variační koeficient relativní rozrůzněnosti zásoby stanovíme dle empirického monogramu na odhad variačního koeficientu. Do tohoto monogramu jsou zapotřebí dvě vstupní hodnoty a to počet stromů v kruhu a stupeň rozrůzněnosti zásoby.

Rozlišujeme 3 stupně rozrůzněnosti:

1. stupeň (velmi malá rozrůzněnost) – značí porost s malým kolísáním zásoby po ploše, přičemž nezáleží na tom, jestli je porost různověký, smíšený a jaký má zápoj, ale na tom, jestli se ty samé prvky objevují rovnoměrně po celém porostu. 2. stupeň je mezistupeň prvního a třetího stupně.

3. stupeň (velmi velká rozrůzněnost) – značí porost s velkým kolísáním zásoby po ploše. Jde o porosty s nerovnoměrně rozptýleným smíšením v porostu. Mají nepravidelné tloušťkové a výškové zastoupení, což může být důsledek různých bonit v porostu. Nepravidelně se zde střídají řídké partie s hustými (Šmelko 2000).

*Intenzita výběru* je údaj, který ověří, zdali se metoda zkusných ploch skutečně ekonomicky vyplatí oproti celoplošnému průměrkování. Vypočítáme ji ze vztahu:

$$
i\% = \frac{n*p}{p} * 100 = \frac{\sum p_i}{p} * 100
$$

kde:  $\sum p_i$  -součet výměr všech zkusných ploch (ha) P -výměra porostu (ha)

Intenzita výběru by neměla překročit 25-30%, protože náklady by byly příliš velké a přesnost výsledku nižší (Šmelko 2000).

*Odstupová vzdálenost* mezi jednotlivými plochami může být v obou směrech stejná (čtvercová), anebo v jednom směru delší (obdélníková). Vypočte se dle vzorce:

čtvercová

$$
s = 100 * \sqrt{\frac{P}{n}}
$$

Obdélníková

$$
s_1 = 100 * \sqrt{\frac{P}{n * s_2}}
$$

Kde: P - velikost porostu (ha)

n - počet zkusných ploch

Na základě výpočetního postupu kalkulací pro stanovení základních vytyčovacích parametrů popsaných výše, byl vytvořen nomogram na určení základních vytyčovacích údajů kruhových, relaskopických a pásových zkusných ploch (viz. Příloha 1.). Ten umožňuje pomocí známého počtu kmenů na ha, velikosti

porostu a stupně rozrůzněnosti odečtení všech parametrů pro vytyčení zkusných ploch pro požadovanou přesnost výsledku 10% nebo 15% bez složitého počítání.

**Rozmístění zkusných ploch v porostu** se dělá systematicky na základě odstupové vzdálenosti mezi nimi. Plochy jsou rozestoupeny rovnoměrně po ploše a tak lépe vystihují změny ve struktuře porostu. Náhodné rozmístění ploch by mohlo být ovlivněno subjektivním pohledem měřiče, který by mohl vybírat plochy zdánlivě reprezentativnější s větší hustotou, tloušťkou apod. Proto je přesnější metoda rozmístění ploch podle systematického výběru, který lze udělat, buď s použitím pravidelné sítě, nebo bez použití sítě.

V případě metody s použitím sítě se nejprve vytvoří na průsvitce čtvercová nebo obdélníková síť se vzdálenostmi mezi středy kruhů v odstupové vzdálenosti s. Průsečíky se propíchají do mapy a vytyčí v terénu.

Při metodě bez použití sítě se nejprve zvolí směr vytyčování a následně se určí taxační linie, jejichž vzdálenost od sebe odpovídá hodnotě odstupové vzdálenosti s. První kruhová zkusná plocha se vytyčí v polovině velikosti s od hranice porostu, další plochy se vytyčují ve vzdálenosti s. Další taxační linie se začíná v opačném směru opět v s/2 anebo ve vzdálenosti chybějící do velikosti s z předešlé linie. Způsob vytyčování bez sítě je pro praxi výhodnější a proto se používá častěji (Šmelko 2000).

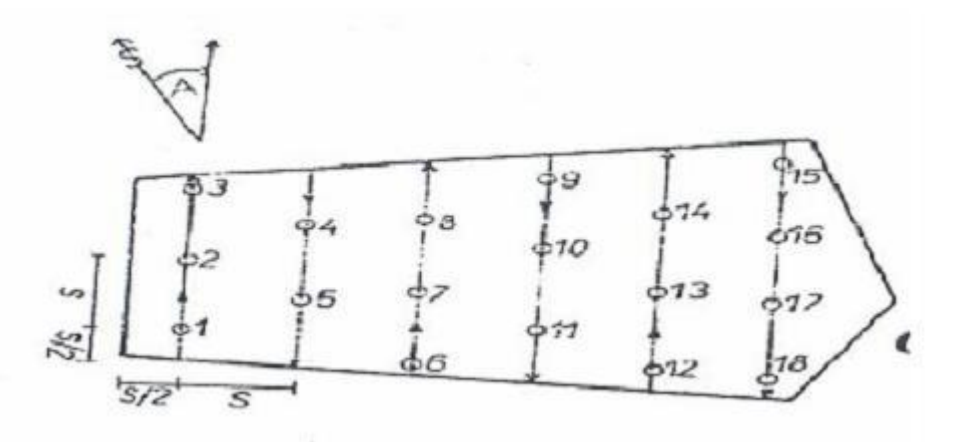

Obr. č.8: Rozmístění kruhových zkusných ploch v porostu bez použití sítě. Zdroj: Šmelko 2003

V současné době lze středy zkusných ploch určovat a vyhledávat pomocí GPS přístroje, buď samostatného nebo připojeného přímo k moderní elektronické průměrce (např. Digitech Professional). Některé aplikace v těchto moderních průměrkách umožňují po předchozím nastavení sítě souřadnic jejich snadné

vyhledávání v terénu a (geo)grafické zobrazovaní na mapě. To práci měřiče v rozlehlejších porostech nejen značně zjednodušuje, ale i zpřesňuje a zrychluje. Příkladem takového programu s připojením GPS přijímače přes bluetooth rozhraní jsou například programy TIMS CZ nebo ESTIMATE DP, používané ve zmíněných průměrkách firmy Haglöf.

Vlastní **vytyčení kruhu** pomocí pásma se známou délkou poloměru kruhu

nahrazují moderní vytyčovací sady např. Vertex, transponder T3 opatřený 360° adaptérem a monopodem. Do středu zkusné plochy se zarazí monopod s transponderem s 360° adaptérem, měřič měří vzdálenost od středu kruhu pomocí vertexu a zároveň měří tloušťky stromů patřících do kruhu. Stromy patří do kruhu, je-li osa kmene v kruhu.

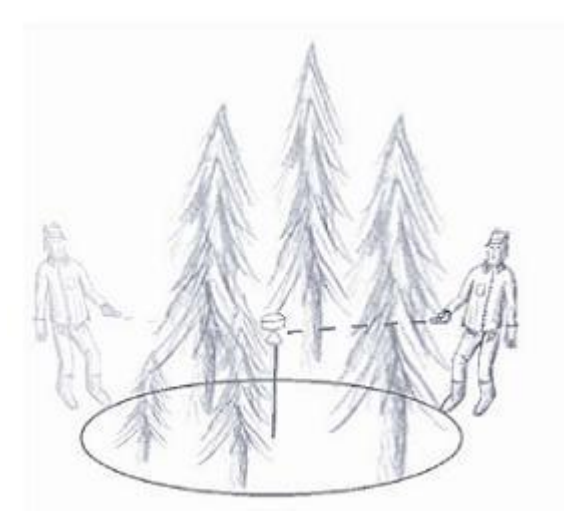

Obr. č.9: Použití ultrazvukové vytyčovací sady. Zdroj: Haglöf Sweden AB 2008

Výsledky získané na zkusných plochách se přepočítávají na celý porost dle vztahu:

$$
V = \frac{P}{\sum p} * V_{\text{zkp}}
$$

Kde: V= zásoba celého porostu Vzkp= zásoba ze zkusných ploch P= výměra celého porostu (ha)

Σp= výměra zkusných ploch (ha)

#### <span id="page-21-0"></span>**3.3.3 Transekt**

Průměrkování prostřednictvím transektu spočívá v tom, že se vytyčí trasa (transekt) v porostu tak, aby procházela všemi jeho částmi. Ve zvolené trase se měří všechny tloušťky stromů cca do 2m na každou stranu od osy trasy. Přitom se zároveň vytyčují kruhové zkusné plochy, na nichž se pouze spočítají stromy (jednotlivě podle dřevin), které do plochy patří. Způsob vytyčení je obdobný jako

u metody zkusných ploch. Při měření tlouštěk se zároveň měří výšky pro potřebný počet vzorníků.

Z takto změřených hodnot se pak vypočítá zásoba porostu. Informace o tloušťkové a výškové struktuře jsou získány z transektu, informace o počtu kmenů/ha ze zkusných ploch.

U nás je tato metoda poměrně neobvyklá a její používání souvisí zejména s rozvojem elektronických přístrojů na registraci a vytyčování.

## <span id="page-22-0"></span>**3.4 Výpočet zásoby z vyprůměrkovaných porostů**

#### <span id="page-22-1"></span>**3.4.1 Metoda objemových tabulek (ÚLT)**

Tato metoda se dá využít jak u porostů vysvěrkovaných naplno, tak u porostů vysvěrkovaných na zkusných plochách. Je zapotřebí znát četnost a výšky stromů ve všech tloušťkových stupních. Z naměřených výšek a tloušťkových stupňů se vytvoří výšková křivka, ze které se odečtou (vypočítají) vyrovnané výšky pro střední hodnoty tloušťkových stupňů. V objemových tabulkách zijstíme pro jednotlivé tloušťkové stupně a vyrovnané výšky objem jednotlivých stromů. Vynásobením těchto objemů počtem kmenů v příslušném tloušťkovém stupni dostaneme zásobu v jednotlivých tloušťkových stupních. Následným sečtením těchto zásob, získáme zásobu celého porostu, nebo zásobu zkusné plochy

### <span id="page-22-2"></span>**3.4.2 Metoda jednotných výškových křivek (JVK) a jednotných objemových křivek (JOK)**

Tato metoda odstraňuje hlavní nevýhodu metody objemových tabulek, kterou je nutnost měření velkého počtu výšek a sestavování výškového grafikonu pro výpočet vyrovnaných výšek. Zde stačí změřit přibližně polovinu výšek seskupených okolo středního kmene. Individuální výškové křivky nahrazuje systémem standardizovaných výškových křivek.

Z naměřených tlouštěk se vypočte střední tloušťka z kruhové základny  $d_g$ ,

$$
d_g = \sqrt{\frac{4\bar{g}}{\pi}}
$$

Nebo zjednodušená forma (kvadratický průměr)

$$
d_g = \sqrt{\frac{\sum_{j=1}^{k} n_j * d_j^2}{\sum_{j=1}^{k} n_j}}
$$

Z naměřených výšek se vypočte aritmetickým průměrem střední výška h. Lze ji stanovit i zkrácenou výškovou křivkou, odečtením její hodnoty v bodě střední tloušťky.

Na jejich základě se v grafikonu JVK určí odpovídající číslo JVK a z tabulek JOK zjistíme objemy jednoho stromu v jednotlivých tloušťkových stupních. Další postup je shodný s metodou objemových tabulek.

Metoda JOK v porovnání s metodou objemových tabulek je hospodárnější v počtu měřených výšek, nesestavování výškové křivky a jednodušším vyhledáváním objemů v tabulkách JOK. Tím se ušetří cca15% terénních a kancelářských prací. Nevýhodou této metody je snížená přesnost určení zásoby porostu, zapříčiněná náhradou skutečné výškové křivky za modelovou JVK. Tato nepřesnost se pohybuje okolo ∓ 1,5 až 2,5% na celkové zásobě (Šmelko, 2003).

#### <span id="page-23-0"></span>**3.4.3 Metody výtvarnic a výtvarnicových výšek**

Stejně tak jako objem stromu je dán součinem kruhové základny g, výšky h a nepravé výtvarnice, tak můžeme zásobu porostu stanovit jako součin výčetní kruhové základny porostu, střední výšky porostu a střední porostní výtvarnice (Korf,1953).

Výtvarnicová výška je definována jako součin výtvarnice a výšky, její hodnotu lze převzít z příslušných dendrometrických tabulek.

# <span id="page-24-0"></span>**4. Popis porostu**

Porost 48A5 vybraný pro moji práci spadá pod Národní park a chráněnou krajinnou oblast Šumava, územní pracoviště Borová Lada. Nachází se v lesní oblasti 13-Šumava, přibližně 1km západně od obce Kvilda. Jedná se o 150 let starou smrkovou monokulturu o velikosti 8,95ha. Porost je položený 1100m n. m. Lesní typ je převážně 8K – kyselá smrčina, západní okraj porostu je více ovlivněný vodou sousedícího rašeliniště, a tak se tu vyskytuje 8P - podmáčená kyselá smrčina a 8Q-podmáčená chudá smrčina.

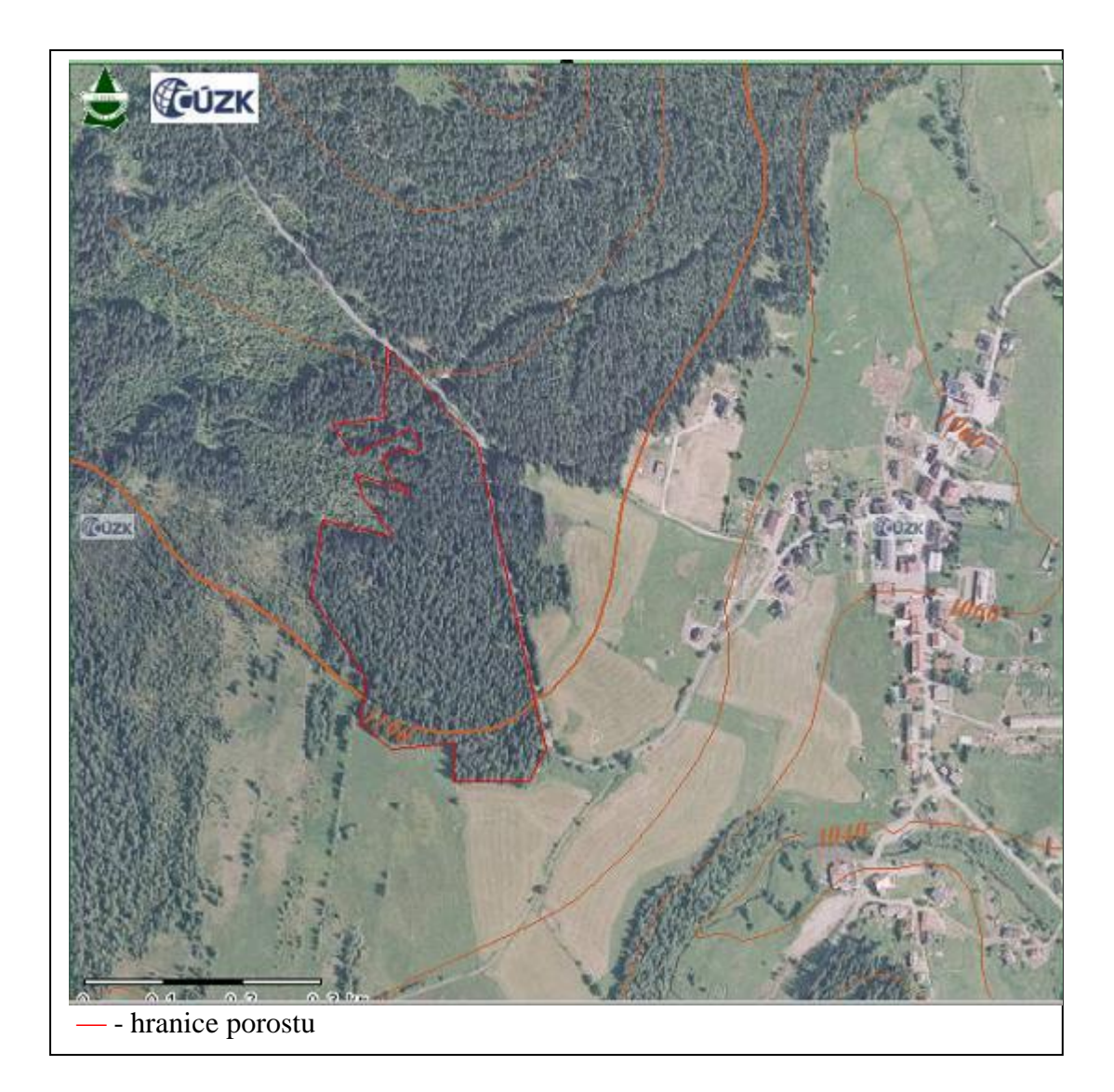

Obr. č.10: Letecký snímek porostu 48A5. Zdroj: <geoportal2.uhul.cz>

# <span id="page-25-0"></span>**5. Vlastní metodika měření a zpracování dat**

#### **Vlastní měření**

Při měření hodnot uvedených v této práci bylo použito digitální průměrky Mantax Digitech, tudíž nebyly tloušťky zařazovány do tloušťkových tříd v porostu, nýbrž až při zpracovávání dat programem DigiCom. Vzorníkové stromy byly vygenerovány funkcí rAnd v průměrce a výšky změřeny přístrojem Vertex III s transponderem a následně byly exportovány Ir portem do paměti průměrky. Nastavení průměrky v menu "set" jsem zvolil 1but (jednotlačítkové ovládání průměrky), které bylo pro monokulturu jednoznačně nejvýhodnější. Jako způsob přenosu dat jsem zvolil Ir, tedy použitím Ir portu. Identifikace průměrky nebyla potřeba.

#### **Přenos dat do PC**

Pořízená data jsem exportoval do počítače prostřednictvím programu DigiCom, kde jsem zvolil způsob přenosu "PC", což znamená pomocí kabelu s Ir konektorem. Po přenosu dat přešel DigiCom do dialogu, kde jsem zvolil rozdělení dat podle zaznamenaných dvou a tří za sebou jdoucích nulových hodnot a vymazání samostatných nul, dále jsem zvolil zařazení kódu 8 jako výšku k předcházející tloušťce. Data se mi rozdělila do třech sestav, které byly při měření rozděleny třemi nulami a to sběr dat průměrkováním naplno, kruhové zkusné plochy a prostřednictvím transektu. Jednotlivé sestavy jsem vyexportoval do 1cm BHD dělení txt. V tomto textovém souboru (poznámkovém bloku) jsou data roztříděna do 1cm tloušťkových intervalů, vzorníky jsou vypsány samostatně. Je vypočtena střední tloušťka (průměrná a kvadratická) a střední výška. Tyto tři textové soubory jsem importoval do programu MS Excel, kde jsem s daty dále pracoval.

#### <span id="page-25-1"></span>**5.1 Průměrkování naplno**

#### **Sběr dat**

Při sběru dat jsem postupoval dle kapitoly 3.3.1. Vzorníky byly vygenerovány pomocí funkce rAnd s nastavenou střední tloušťkou 36cm a při požadovaném výběru 2%.

#### **Postup výpočtu ÚLT**

V MS Excel jsem 1cm tloušťkové intervaly převedl (sjednocením dvou 1cm intervalů) na 2cm, které byly potřeba pro zjištění objemů v ÚLT tabulkách. Z naměřených výšek jsem sestavil výškový grafikon, který jsem vyrovnal logaritmickou spojnicí trendu. Pomocí zobrazené rovnice regrese jsem vypočetl vyrovnané výšky jednotlivých tloušťkových stupňů.

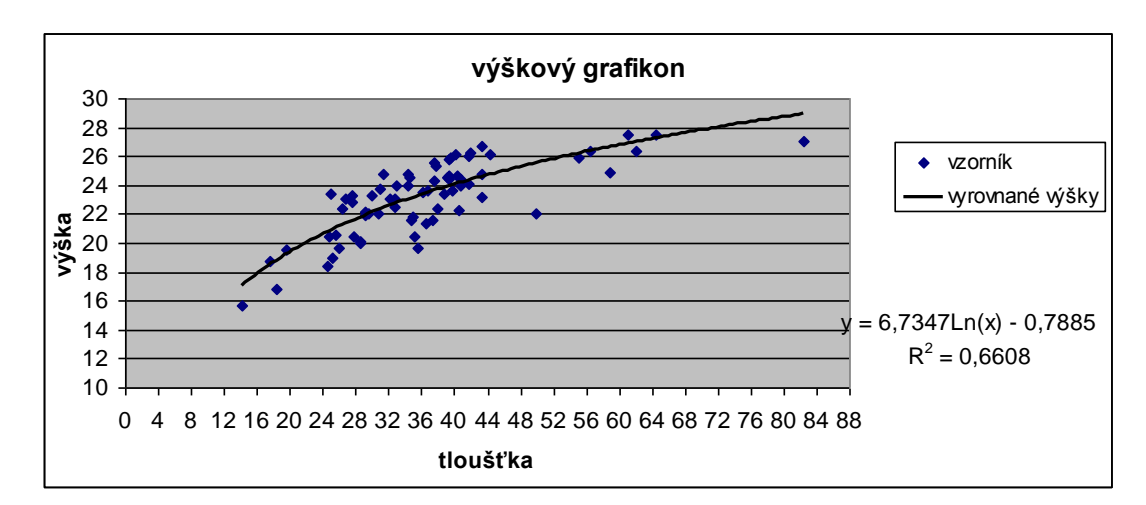

Graf č.1: Výškový grafikon při metodě průměrkování naplno

Podle tloušťky a příslušné výšky jsem dohledal jednotlivé objemy v tabulkách ÚLT, vynásobil je počtem kmenů v daném tloušťkovém stupni a dostal tak zásobu v jednotlivých tloušťkových stupních. Jejich sečtením jsem dostal zásobu celého porostu.

**Zásoba porostu** činí 4236m<sup>3</sup>.

*Střední tloušťku* již vypočítal program DigiCom kvadratickým váženým průměrem:

$$
\sqrt{\frac{\sum_{j=1}^{k} n_j * d_j^2}{\sum_{j=1}^{k} n_j}} = 34.2cm
$$

tato tloušťka odpovídá střední tloušťce z kruhové základny d.

*Střední výšku* také vypočítal DigiCom, ale pouze jako aritmetický průměr změřených výšek, proto jsem střední výšku přepočítal na výšku odpovídající střední tloušťce pomocí regresní rovnice.

$$
h=6,7347*LN(34,2) - 0,7885 = 23,0m
$$

*Objem středního kmene* jsem získal vydělením celkové zásoby porostu počtem kmenů.

$$
\bar{v} = \frac{V}{N} = \frac{\sum_{j=1}^{K} n_j * v_j}{\sum_{j=1}^{K} n_j} = \frac{4236}{4266} = 0.99 \text{m}^3
$$

#### **Postup výpočtu JOK**

Nejprve jsem převedl 1cm interval na 4cm interval, který je potřeba pro práci s JOK tabulkami. K zjištění zásoby porostu jsem potřeboval střední tloušťku a výšku, které jsem měl vypočítány již z metody ÚLT (Při klasické metodě JOK, by stačilo méně výšek, zde jsem ale využil výšky změřené pro potřeby tabulek ÚLT). V grafikonu jsem na jejich základě stanovil křivku 5.09, podle které jsem v tabulkách JOK zjistil objem jednoho stromu v jednotlivých tloušťkových třídách. Další postup už byl shodný s metodou ÚLT.

#### *Zásoba porostu* činí 4224m<sup>3</sup>

*Objem středního kmene* je vypočten dle stejného vztahu jako při metodě ÚLT  $0.99m^3$ 

#### **Výpočet pomocí výtvarnicové výšky**

V programu DigiCom lze zadat výtvarnici nebo výtvarnicovou výšku, podle které bude spočten objem změřených stromů. Po vygenerování dat do textového dokumentu, kde byla vypočtena střední tloušťka a výška, jsem si vyhledal v Taxačním průvodci (1972) příslušnou výtvarnicovou výšku 10,57 a zadal do DigiComu, který podle střední tloušťky, kterou přepočetl na kruhovou základnu, zadané výtvarnicové výšky a počtu stromů vypočetl zásobu porostu 4144m<sup>3</sup>.

#### <span id="page-27-0"></span>**5.2 Kruhové zkusné plochy**

#### **Sběr dat**

Nejprve jsem z nomogramu na určení základních vytyčovacích údajů kruhových relaskopických a pásových zkusných ploch pro požadovanou přesnost  $\Delta_{\dot{x}}\% = \pm 10\%$  a spolehlivost 95% odečetl tyto údaje:

- Velikost zkusné plochy 5a s poloměrem kruhu 12,62m.
- Měření bude provedeno na 24 zkusných plochách.
- Intenzita výběru 13%
- Vzdálenost mezi středy kruhů 65m.

Kruhové zkusné plochy jsem vytyčil ultrazvukovou vytyčovací sadou. Změřené parametry jednotlivých zkusných ploch jsem v průměrce oddělil dvěma za sebou jdoucími nulovými hodnotami. Pro vyhledávání vzorníků jsem nevyužil funkce rAnd, abych získal vzorník z každé zkusné plochy. Na každé ploše jsem změřil 2-3 výšky.

#### **Zpracování dat**

Protože jde o metodu reprezentativní, v programu DigiCom jsem zvolil možnost inventura namátková a nastavil velikost zkusné plochy 500m<sup>2</sup>. Vyexportovaná data obsahovala navíc velikost kruhové základny na hektar (m $^2$ /ha) a počet stromů na hektar (ks/ha) pro každou plochu. Zásobu porostu jsem spočítal pomocí ÚLT i JOK.

#### **Postup výpočtu ÚLT**

Nejprve jsem převedl 1cm tloušťkový interval na 2cm. Z naměřených výšek jsem sestavil výškový grafikon.

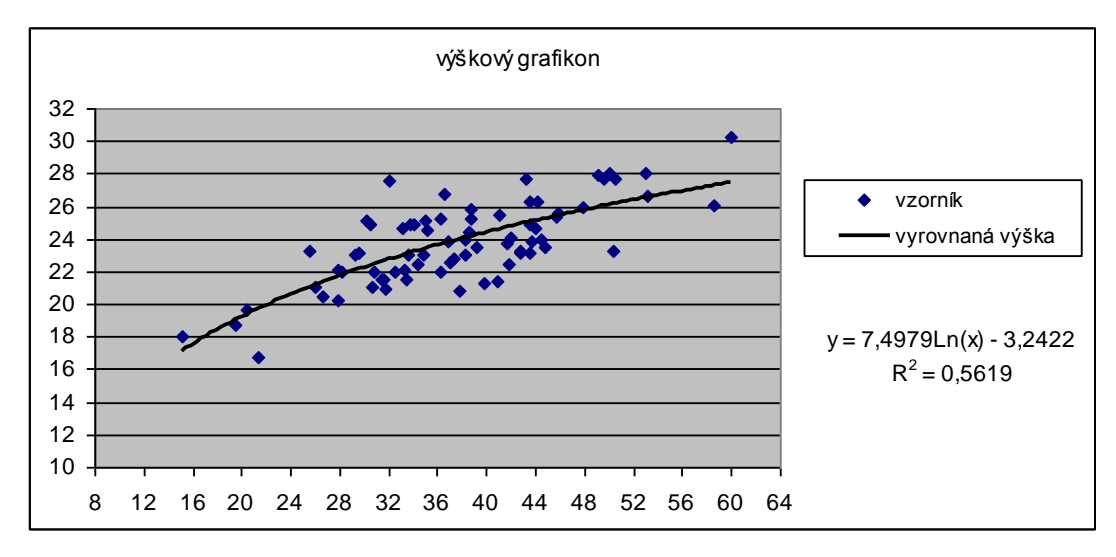

Graf č.2: Výškový grafikon pro metodu kruhových zkusných ploch

Vyrovnal jsem výšky dle rovnice regrese a v tabulkách ÚLT dohledal jednotlivé objemy, vynásobil početností a sečetl. Získal jsem zásobu na zkusných plochách 554m<sup>3</sup>. Zásobu jsem převedl na celý porost pomocí vztahu:

$$
V = \frac{P}{P_{zk}} * V_{zk} = \frac{8,95}{1,2} * 554 = 4130m^3
$$

*Střední tloušťka* je opět vypočtena programem DigiCom 32,7cm *Střední výška* vypočtena rovnicí regrese:

7,4979\*Ln(32,7) - 3,2422= 22,9m

*Objem středního kmene* jsem získal vydělením zásoby zkusných ploch počtem stromů na těchto plochách.

$$
v = 554/606 = 0.91
$$
 m<sup>3</sup>

#### **Postup výpočtu JOK**

Nejprve jsem převedl 1cm tloušťkový interval na 4cm. Podle již zjištěné střední tloušťky a výšky jsem vyhledal křivku č. 5.09 a z tabulky JOK vypsal objemy. Dále jsem vypočet *zásobu porostu* standardním postupem.

 $V=8,95/1,2*545=4065$ m<sup>3</sup>

*Objem středního kmene* činí 0,9m 3 .

#### <span id="page-29-0"></span>**5.3 Transekt**

#### **Sběr dat**

Naplánoval jsem si trasu porostem, na které jsem změřil tloušťky a výšky. Pro zkusné plochy, na kterých jsem pouze spočítal stromy, jsem použil stejné vytyčovací údaje jako u metody kruhových zkusných ploch.

#### **Zpracování dat**

Tato metoda byla nejrychlejší a nejméně pracná. Proto jsem zvolil i jednoduchý postup výpočtu pomocí výtvarnicové výšky v programu DigiCom. Pro porovnání jsem spočetl zásobu i pomocí ÚLT a JOK tabulek.

#### **Výpočet pomocí výtvarnicové výšky**

Po již jednou vygenerovaných záznamech o porostu jsem dle střední tloušťky 34cm a střední výšky 32,7m vypočtené aritmetickým průměrem v DigiComu vyhledal v taxačním průvodci výtvarnicovou výšku 11,49 a zadal opět do DigiComu, který vypočetl zásobu změřených stromů 533m<sup>3</sup>.

Následně jsem ji vydělil počtem stromů a dostal *objem středního kmene*

 $v=533/512=1,04m^3$ 

Z kruhových zkusných ploch jsem sečetl všechny stromy a vydělil plochou v ha. Tím jsem získal počet stromů na hektar.

$$
N=572/1,2=477
$$

Vynásobením objemu středního kmene počtem stromů na ha a celkovou plochou jsem získal *zásobu celého porostu*.

$$
V=1,04*477*8,95=4440m^3.
$$

#### **Výpočet pomocí ÚLT**

Jako u předchozích metod jsem vytvořil 2cm tloušťkové intervaly. Z naměřených výšek jsem vytvořil výškový grafikon.

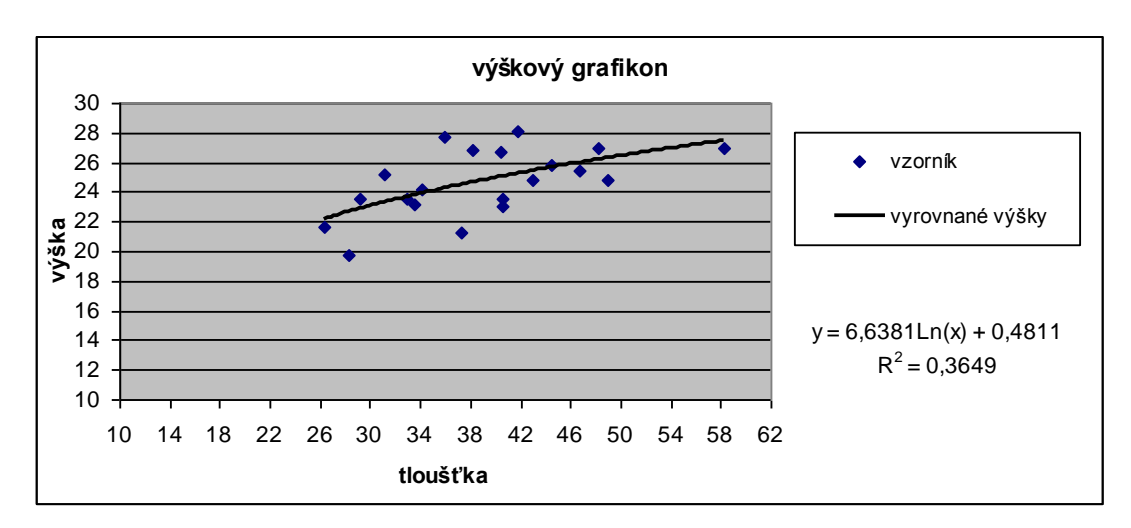

Graf č.3: Výškový grafikon pro metodu průměrkování pomocí transektu

Poté jsem vypočetl zásobu změřených stromů stejným způsobem jako u ostatních metod a vydělil ji počtem stromů, čímž jsem dostal *objem středního kmene*.

$$
v=522/512=1,02m^3
$$

Vynásobením objemu středního kmene již známým počtem stromů na ha a celkovou plochou jsem získal *zásobu celého porostu*.

 $V=1,02*477*8,95=4355$ m<sup>3</sup>.

*Střední tloušťka* činí 34cm

*Střední výšku* jsem vypočetl pomocí rovnice regrese:

 $h= 6,6381*LN(34) + 0,4811 = 23.9m$ 

## **Výpočet pomocí JOK**

Opět jsem vytvořil 4cm tloušťkové stupně. Podle střední tloušťky a výšky jsem zjistil JVK 5.10 a v JOK tabulkách zjistil jednotlivé objemy a vypočítal zásobu všech změřených stromů.

Následně jsem spočítal *objem středního kmene*

 $v=522/512=1,02m^3$ 

a *celkovou zásobu porostu* s již známými parametry  $V=1,02*477*8,95=4355$ m<sup>3</sup>

# <span id="page-32-0"></span>**6. Shrnutí výsledků a diskuse**

Porost byl změřen třemi různými metodami a dendrometrické veličiny spočteny různými způsoby. Šmelko (2003) uvádí metodu průměrkování naplno jako nejpřesnější, kde je možno dosáhnout přesnosti ±5% při 95% spolehlivosti. Porovnání přesnosti různých metod se proto vztahuje k této metodě. Objemy jsou uváděny m<sup>3</sup> bez kůry, aby je bylo možno porovnat s LHP. Pro přepočet objemů byl zvolen koeficient 0,90909.

|            | plocha porostu 8,95ha  | tloušťka | výška | objem stř.    |        | zásoba v m <sup>3</sup> b.k. | odchylka | čas            |
|------------|------------------------|----------|-------|---------------|--------|------------------------------|----------|----------------|
|            | metoda                 | cm       | m     | km. b.k. $m3$ | na 1ha | celý porost                  | %        | (h)            |
|            | LHP 2000-2009          | 32       | 20    | 0,74          | 250    | 2237                         | $-41,9$  |                |
|            | LHP 2010-2019 (5,71ha) | 34       | 22    | 0,82          | 395    | 2254*                        | $-8,2$   |                |
|            | <b>ULT</b>             | 34,2     | 23,0  | 0,90          | 430    | 3851                         | 0,0      |                |
| naplno     | <b>JOK</b>             |          |       | 0,90          | 429    | 3840                         | $-0,3$   | 42             |
|            | výtvar. výš.           | 34,2     | 23,2  | 0,91          | 421    | 3767                         | $-2,2$   |                |
| <b>KZP</b> | <b>ULT</b>             | 32,7     | 22,9  | 0,83          | 420    | 3755                         | $-2,5$   | 8              |
|            | <b>JOK</b>             |          |       | 0,82          | 413    | 3695                         | $-4,1$   |                |
|            | <b>ULT</b>             | 34,0     | 23,9  | 0,93          | 442    | 3959                         | 2,8      |                |
| transekt   | <b>JOK</b>             |          |       | 0,93          | 442    | 3959                         | 2,8      | $\overline{4}$ |
|            | výtvar. výš.           | 34,0     | 24,7  | 0.95          | 451    | 4036                         | 4,8      |                |

Tabulka č.1: Shrnutí dendrometrických veličin pro všechny metody

*\*Zásoba porostu je stanovena na plochu 5,71ha. V důsledku přijetí nového typu obnovy LHP metodou provozní inventarizace došlo k rozčlenění porostu na porosty s podobnými stanovištními a růstovými podmínkami. Pro porovnání jsem zvolil největší nový porost nacházející se v porostu původním.*

Průměrkování naplno, jakožto nejpřesnější metoda, má téměř shodné výsledky zpracované pomocí ÚLT i JOK. U výsledku s použitím zjednodušeného výpočtu pomocí výtvarnicové výšky je odchylka větší, ovšem postup výpočtu je velmi snadný a časově nenáročný. Metoda může tudíž najít své uplatnění např. při orientačním zjišťování zásoby přímo v lese. Lepších výsledků pro takto náročnou metodu však dosáhneme použitím přesnějšího výpočtu pomocí ÚLT nebo JOK.

Zásoba porostu zjištěna z kruhových zkusných ploch je oproti průměrkování naplno trochu podhodnocena, ale i tak je rozdíl minimální a výsledek dostatečně přesný. Rozdíl mezi ÚLT a JOK je způsoben nahrazením skutečné výškové křivky křivkou modelovou. V tomto případě při vyhledávání JVK vycházel průsečík výšky a tloušťky přibližně uprostřed mezi dvěma křivkami, pro výpočet byla zvolena "bližší" z obou křivek. Pro zajímavost byla vypočtena zásoba i dle druhé křivky a tyto hodnoty zprůměrovány, výsledek by opět vyšel velmi blízko metodě ÚLT.

Zásoba zjištěná prostřednictvím transektu je vyšší nežli u metody průměrkování naplno, ovšem opět dostatečně přesná. Zpracování dat pomocí ÚLT a JOK vyšlo v tomto případě naprosto shodně, což potvrzuje podobnost obou tabulek, je-li správně zvolena příslušná křivka. Při výpočtu pomocí výtvarnicové výšky vznikla větší odchylka, která je dána především vytvořením střední výšky pouhým zprůměrováním naměřených výšek, a tudíž jsou-li výšky změřeny nerovnoměrně na obě strany od středního kmene, vzniká odchylka od "pravé" střední výšky.

V porovnání zjištěných výsledků oproti LHP 2000-2009 dochází k velkému rozdílu stanovené zásoby porostu a to o - 41,9%. Svou roli zde pravděpodobně hraje jak přírůst, tak možná nepřesnost při tehdejším zjišťování zásoby. Nový LHP 2010- 2019 byl zpracován již na jiném strukturálním rozdělení lesa a tudíž se nevztahuje v celku na celý původní porost, nýbrž je rozčleněn do několika současných. K porovnání byl vybrán největší nynější porost, ležící na ploše původního o velikosti 5,71ha. Odchylku lze tedy posuzovat na základě zásoby porostu na jeden hektar, a ta se razantně snížila na - 8,2%. Porost byl poměrně homogenní, což se dá usuzovat i s výsledků reprezentativních metod zjišťování zásoby, tudíž by se dalo předpokládat, že by se odchylka významně nezměnila. Rozdíl oproti novému LHP, zpracovanému novou metodou (statistické) provozní inventarizace lesů, se pohybuje v přijatelných mezích. Vyplývá jednak z chyby samotného měření, jednak z chyby statistického výběru stromových vzorníků resp. zkusných ploch uvnitř porostní skupiny a může být ovlivněn i již zmíněným rozdělením zájmového území na dílčí části.

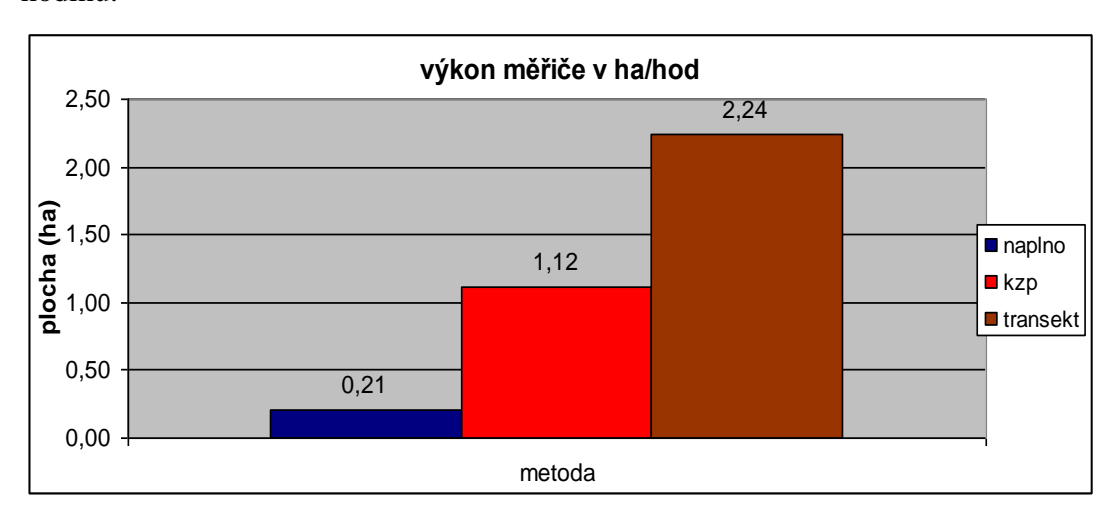

V grafu č.4 je porovnán výkon měřiče tedy plocha vyprůměrkovaná za jednu hodinu.

Graf č.4: Výkon měřiče v ha/hod

Časová náročnost pořízení taxačních veličin je hlavním ukazatelem stanovení jejich ceny. V grafu č.5 jsou porovnány personální náklady jednotlivých metod přepočtené na 1ha porostu, uvažujeme-li s náklady jednoho měřiče 100,-Kč/hod, přičemž není brána v potaz doprava na pracoviště. Dále se musí brát v úvahu, že u obou reprezentativních metod proběhlo měření během jedné pracovní směny (návštěvy), kdežto u průměrkování naplno bylo nutno navštívit porost vícekrát a tím by se zvýšili náklady na dopravu.

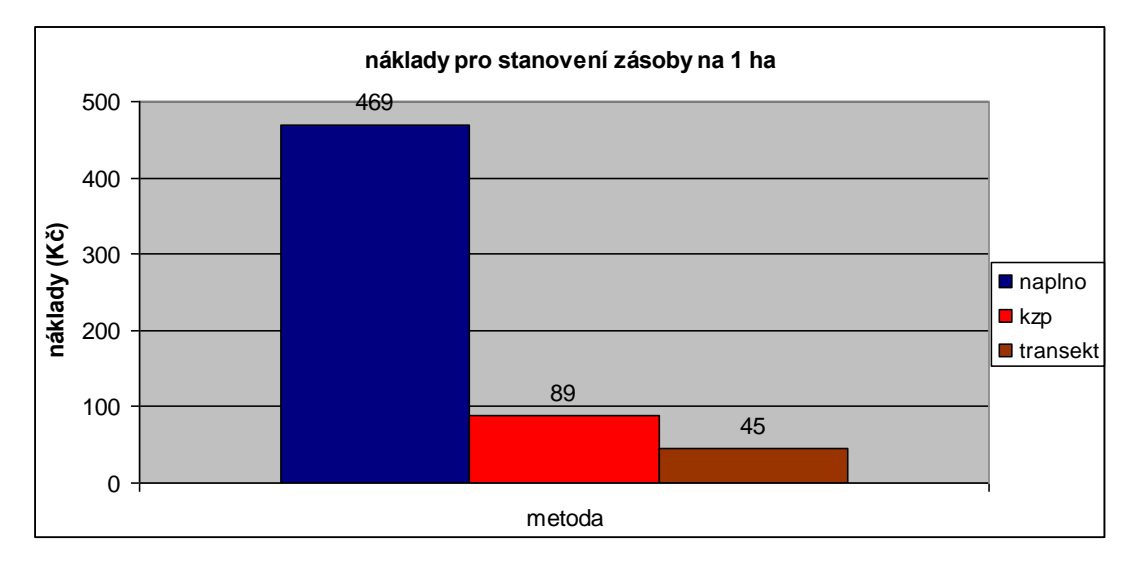

Graf č.5: Porovnání personálních nákladů jednotlivých metod na 1ha.

# <span id="page-35-0"></span>**7. Závěr**

Používání (ovládání) moderní elektronické registrační průměrky Mantax DigiTech a elektronického výškoměru Vertex III, se po krátkém zaškolení stává velice snadným a tak neklade vysoké nároky na kvalifikovanost obsluhy a po zvládnutí základních pravidel měření tloušťek a výšek, by se dalo říci, že s nimi může měřit každý. Další výhodou je samostatnost při sběru dat, kdy může průměrkovat jen jedna osoba, bez nutnosti mít u sebe zapisovatele změřených tlouštěk a výšek. Jednou z největších výhod je nepochybně přesnost změřených dat a jejich uložení v elektronické podobě, zjištěná data nám pak poskytnou podrobný přehled o struktuře porostu.

Zmíněnými přístroji lze pořídit velmi přesná data. Záleží pouze na tom, za jakým účelem se data pořizují a jaká je požadovaná přesnost, abychom zvolili optimální metodu pořízení a zpracování dat. Jelikož není vždy nejdůležitějším prvkem přesnost, ale efektivnost.

Výsledky porostní zásoby jednoho porostu stanovené různými metodami jsou v této práci velmi podobné. Ovšem časová náročnost jednotlivých metod se dost liší. Bere-li se průměrkování naplno jako nejpřesnější metoda, musí se zároveň konstatovat, že je i časově nejnáročnější a to 5-10krát oproti reprezentativním metodám.

# <span id="page-36-0"></span>**8 Seznam použité literatury**

# **Literatura**

- **1. Haglöf Sweden AB, 2008:** Mantax DigiTech V 1.6 návod k použití, dostupné z [http://www.haglofcg.com/index.php?option=com\\_docman&task=doc\\_download](http://www.haglofcg.com/index.php?option=com_docman&task=doc_download&gid=12&Itemid=100&lang=en) [&gid=12&Itemid=100&lang=en](http://www.haglofcg.com/index.php?option=com_docman&task=doc_download&gid=12&Itemid=100&lang=en)
- **2. Haglöf Sweden AB, 2008:** Elektronický výškoměr Vertex III uživatelská příručka. SILVI NOVA CS, a.s.
- **3. Korf V., 1953:** Dendrometrie. Státní zemědělské nakladatelství, Praha.
- **4. Marušák R., Urbánek V., Šebeň V., 2009:** Dendrometrické prístroje a pomôcky pre efektívne meranie lesa. Národné lesnícké centrum, Zvolen. Dostupné z [www.nlcsk.sk/files/1514.pdf](http://www.nlcsk.sk/files/1514.pdf)
- **5. Šmelko Š., 2000:** Dendrometria. Technická univerzita, Zvolen.
- **6. Šmelko Š., Scheer L., Petráš R., Ďurský J., Fabrika M., 2003:** Meranie lesa a dreva. Ústav pre výchovu a vzdělávanie pracovníkov LVH SR, Zvolen.

# **Ostatní použité materiály**

- **7. Haglöf Sweden AB, 2001**: Mantax Digitech. Dostupné z <http://www.whitewoods.com/DigitechEng.pdf>
- **8. Hmotové tabulky ÚLT** (podle Baura 1890). Československé státní lesy n.p.
- **9. LHP 2000-2009** pro LHC Kvilda
- **10. LHP 2010-2019** pro LHC Kvilda
- **11. Mapový server**: [http://geoportal2.uhul.cz.](http://geoportal2.uhul.cz/)
- **12. Tabulky pro stanovení hmot porostů podle jednotných hmotových křivek** (podle Halaje 1952). ÚHÚL Brandýs nad Labem.
- **13. Taxační průvodce**, UHUL Brandýs nad Labem 1972, (výtvarnicové výšky podle Baura 1890)
- **14. ÚHÚL 2003**, Inventarizace lesů v České republice 2001-2004. ÚHÚL Brandýs nad Labem. Dostupné z<http://www.uhul.cz/il/metodika.php>
- **15. Urbánek V., 2009**: Elektronický výškoměr Vertex výuková prezentace, ČZU.
- **16.** <http://www.southernsudanforest.com/MapLibrary/DocLibrary.html>

<span id="page-37-0"></span>**9 Přílohy**

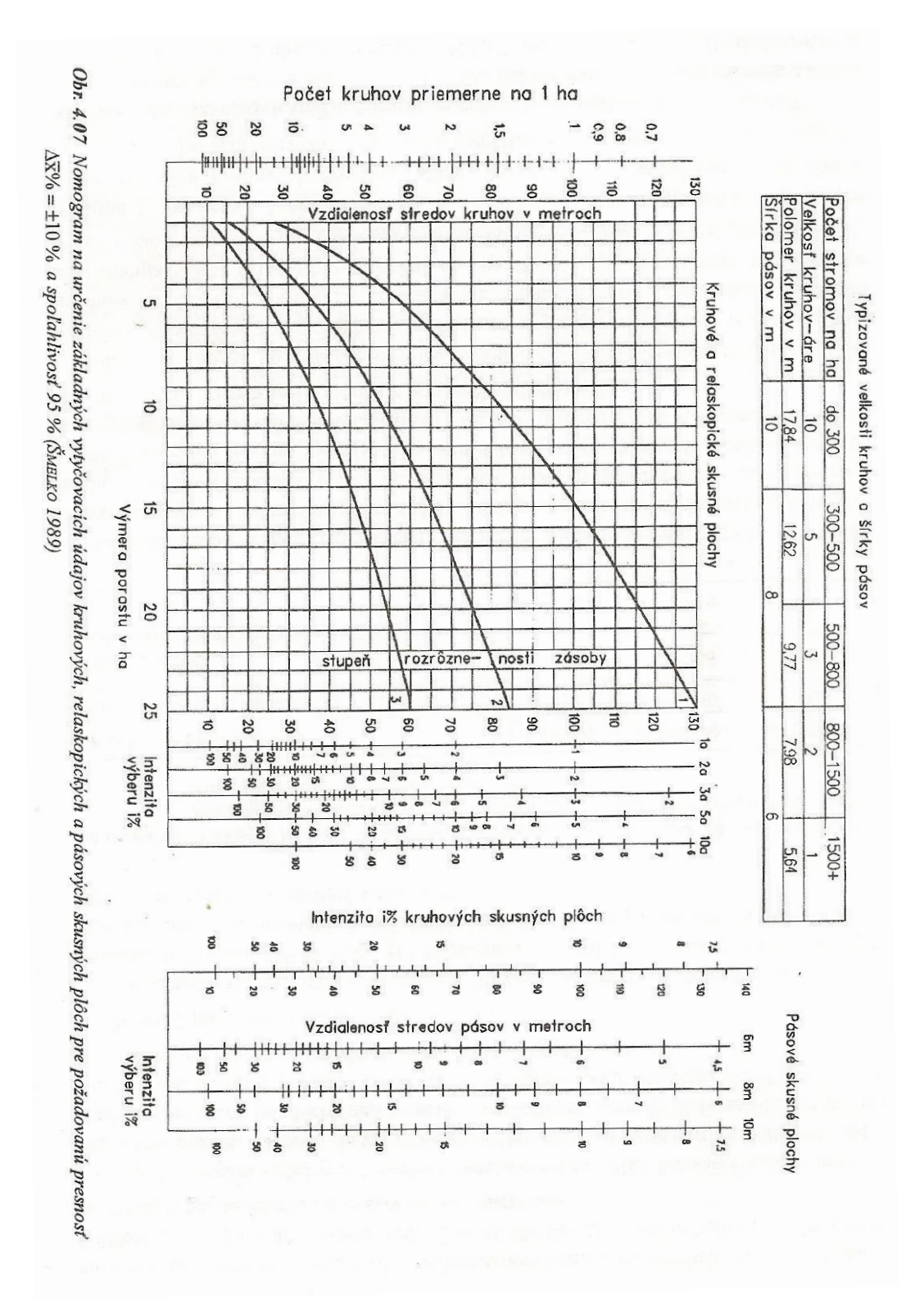

**Příloha 1**: Nomogram na určení základních vytyčovacích údajů kruhových, relaskopických a pasových zkusných ploch pro požadovanou přesnost  $\Delta_{\overline{X}}\% = \pm 10\%$  a spolehlivost 95%. Zdroj: Šmelko 2000

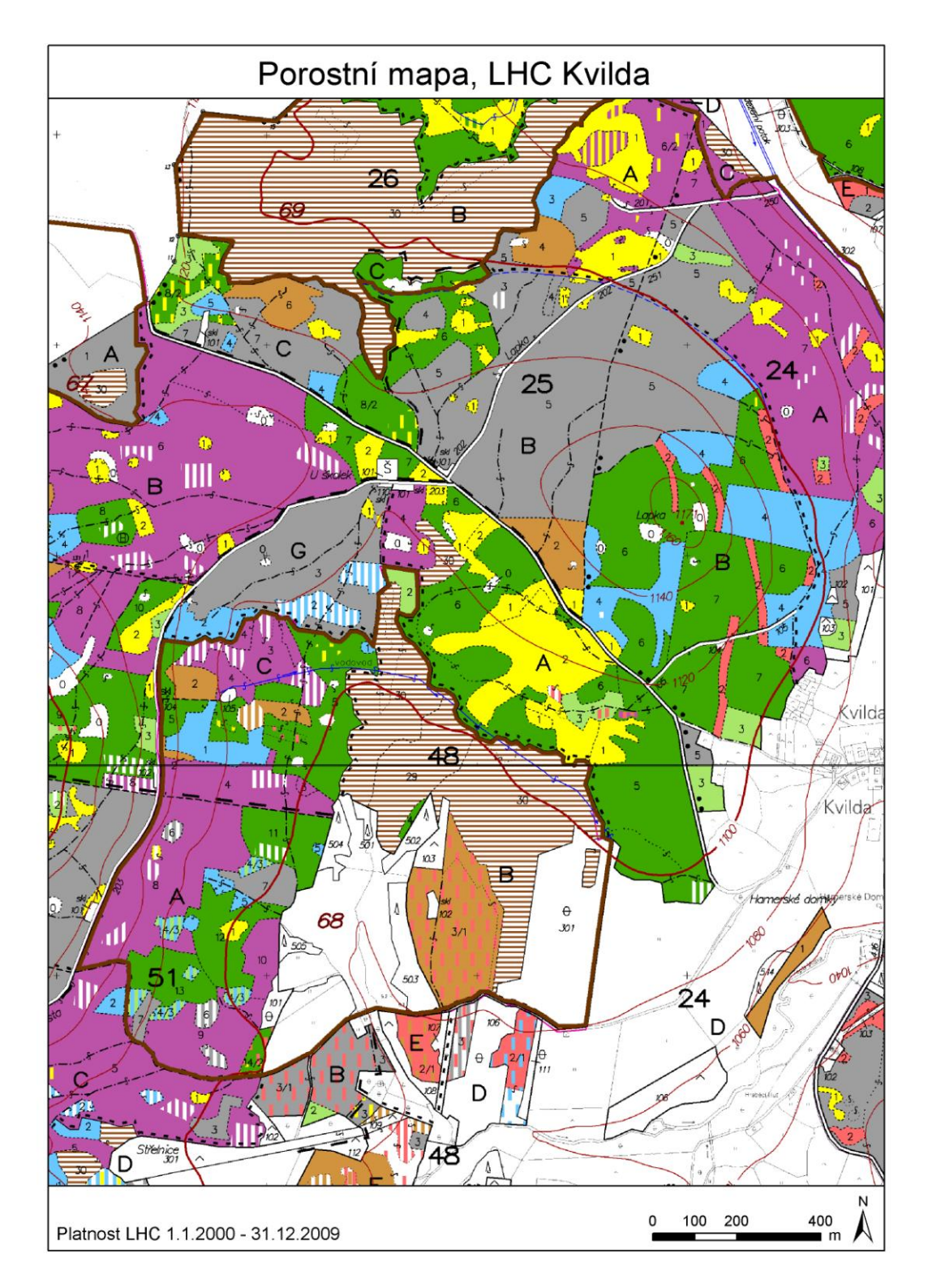

**Příloha 2**: Porostní mapa s porostem 48A5

|                                                  |             |                 | LC: 13 Sumove  |                               |         |                     |                         |                    | LAC:                         |         | 213207 |                          | Platnert                                                                                                    |                            | 1.1.2000-31.12.2009 |                |                 |                                      | Strana:            |                |                 | $17$   $P_{\text{bo}}$ :      | 101,83 | <b>Colds</b> here |                                       | 48                        |
|--------------------------------------------------|-------------|-----------------|----------------|-------------------------------|---------|---------------------|-------------------------|--------------------|------------------------------|---------|--------|--------------------------|----------------------------------------------------------------------------------------------------|----------------------------|---------------------|----------------|-----------------|--------------------------------------|--------------------|----------------|-----------------|-------------------------------|--------|-------------------|---------------------------------------|---------------------------|
| Kang ming hand Hyve                              |             | Ne              | Zul.St.:       |                               |         |                     |                         |                    | Pasmo ohmes:                 |         |        | L&LZ):<br>$\overline{a}$ |                                                                                                    |                            |                     |                | NPS - LS Kvilda | Ë                                    |                    |                |                 | Phoha:                        | 31,24  | Dine:             |                                       | 4                         |
| 2B zona. Plošina, místy podmáčená.<br>Popi dika: |             |                 |                |                               |         |                     |                         |                    |                              |         |        |                          |                                                                                                    |                            |                     |                |                 |                                      |                    |                |                 |                               |        |                   |                                       |                           |
| PorsImpina                                       |             | n               | Phone porsing. |                               |         | 8,95                | Let MP                  |                    | 8K4                          | 8       |        |                          |                                                                                                    | 3306 - Prachatice   Eod KU |                     |                |                 |                                      | 330602101 Namy KU  |                |                 |                               |        |                   |                                       | Kulda                     |
| Pope porsing:                                    |             |                 |                | Zalznenění 7-8 Nahodilá těžba |         |                     |                         |                    |                              |         |        |                          |                                                                                                    |                            |                     |                |                 |                                      |                    |                |                 |                               |        |                   |                                       |                           |
|                                                  |             |                 |                |                               |         |                     |                         |                    |                              |         |        | Esd majofru:             |                                                                                                    |                            |                     | 11 Modalus%:   |                 |                                      | 18% Omyni Obadoba: |                |                 | 170/50 % mal a spand the uni- |        |                   |                                       | 0%                        |
|                                                  |             |                 | %              | đ                             | A       | m3 b1.              |                         |                    |                              | Porlomm |        |                          |                                                                                                    | Zsoba vm3 bl.              |                     |                | Issba 190 hound |                                      |                    | Inche obnormal |                 | Promissing                    |        |                   | Zahensm                               |                           |
| 10qn03<br>·don                                   | -sup?<br>t۸ | am an l<br>m yn | međ<br>24mz    | pagp<br>°≯                    | ми∿     | sam<br>pm:<br>unigo | ·nv<br>mia              | 9316'HOA<br>Iarael | rpn<br>$t$ or $\overline{H}$ | É       | ×      | Imise                    | Ma <sub>1</sub><br>4                                                                                              | So wie                     | $C_0$ lie m         | hanset<br>Nak- | Phoha<br>A      | Objem<br>â                           | Phoha<br>4         | Olijam<br>â    | Nals-<br>hanset | Phoha<br>4                    | Druh   | Dæ.<br>ima        | $2x +$<br>v%                          | Phoha<br>$\boldsymbol{A}$ |
| $\overline{1}$                                   | Ħ           | <b>NIS</b><br>∞ | m              | 2                             | 20      | 0,74                | $\overline{\mathbf{a}}$ | ∞                  | $\frac{1}{2}$<br>Ü           |         |        |                          | -<br>-<br>-<br>-<br>-<br>-<br>-<br>-<br>-<br><br>-<br><br><br><br><br><br><br><br><br><br><br><br><br><br><br>250 |                            | :<br>:<br>:<br>2237 |                |                 | ,,,,,,,,,,,,,,,,,,,,,,,,,,,,,,,,,,,, |                    |                |                 |                               |        |                   | ,,,,,,,,,,,,,,,,,,,,,,,,,,,,,,,,,,,   |                           |
|                                                  | Porsheallom | :<br>:<br>:     | m              |                               | ------- | i                   | ;                       |                    | $\frac{1}{2}$                |         |        | $\frac{1}{1}$            | 250                                                                                                    |                            | 2237                |                |                 |                                      |                    |                | ;<br>;<br>;     |                               |        |                   | ,,,,,,,,,,,,,,,,,,,,,,,,,,,,,,,,,,,,, |                           |

**Příloha 3**: Výpis LHP 2000-2009 pro porost 48A5

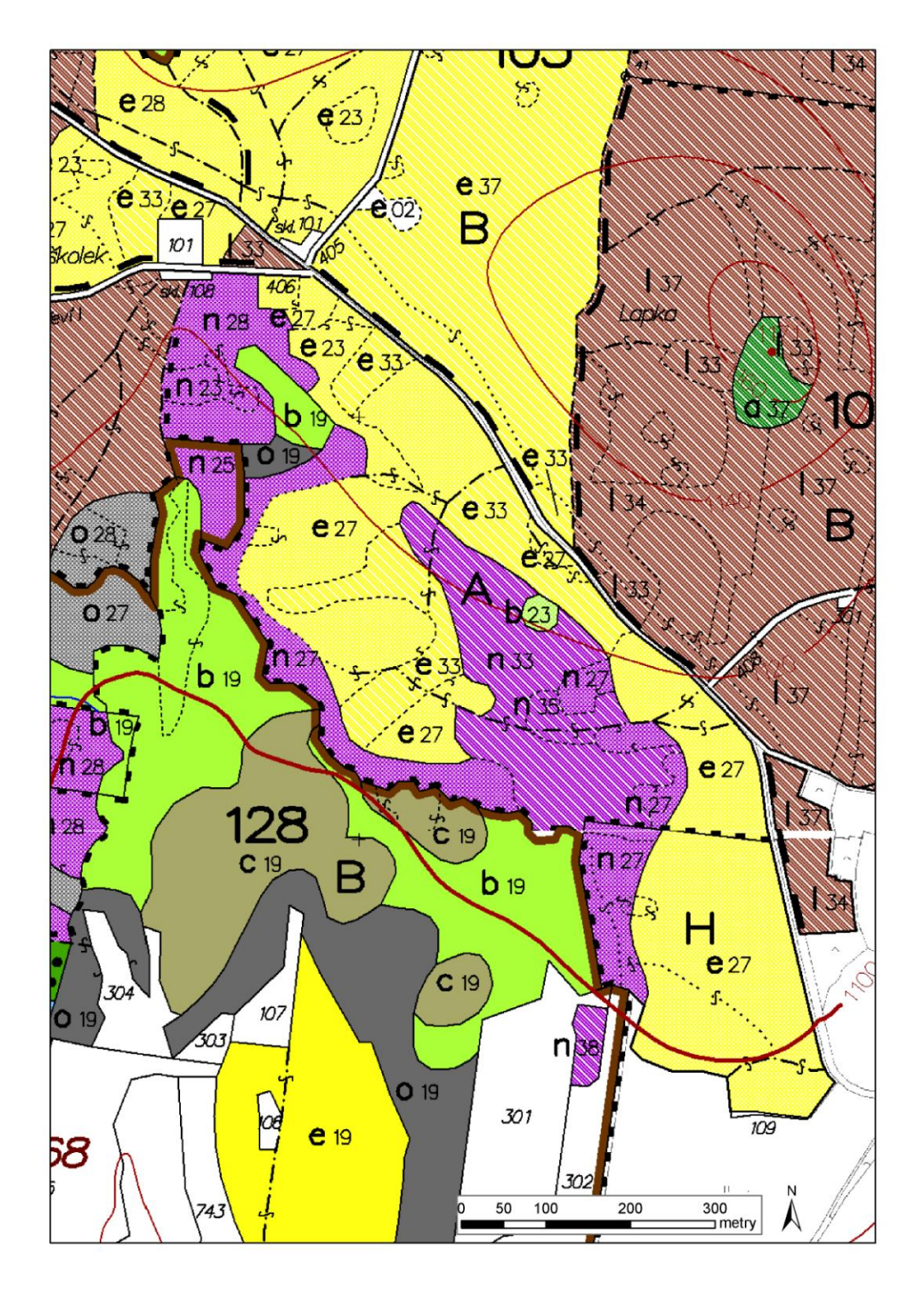

**Příloha 4:** Porostní mapa pro LHP 2010-2019 (v porovnávání výsledků bylo uvažováno s porostem 128He27)

|          | 4                       |                          |                               |                |                  |                                                            |                  |                                        | $\circ$                |                          |   |               |                 |
|----------|-------------------------|--------------------------|-------------------------------|----------------|------------------|------------------------------------------------------------|------------------|----------------------------------------|------------------------|--------------------------|---|---------------|-----------------|
|          | Strana                  |                          |                               | (c) PDS s.r.o. | KVILDA           |                                                            |                  |                                        |                        |                          |   |               |                 |
|          |                         | HO                       |                               |                |                  |                                                            |                  |                                        |                        |                          |   |               |                 |
|          |                         |                          |                               |                |                  |                                                            |                  | Plocha<br>ha                           | % mel. a zpevň. dřevin | 0,2                      |   | 0,20          |                 |
|          |                         | <b>NP SUMAVA</b>         |                               |                |                  |                                                            |                  | ha                                     |                        | 50                       | ន | 100,0         |                 |
|          | 1.1.2010-31.12.2019     |                          |                               |                |                  |                                                            | <b>Zalesnění</b> | Druh Dře-                              | 200/50                 | Σ,<br>5                  | ę |               |                 |
|          |                         |                          |                               |                |                  |                                                            |                  | Plocha<br><b>ha</b>                    |                        | $\circ$                  |   | 0,00          |                 |
|          |                         |                          |                               |                | Název k.ú.       |                                                            | Prořezávky       | seu                                    | Obmyti/Obn.doba        | 0                        |   |               |                 |
|          |                         | D ORG_UR1                |                               |                |                  |                                                            |                  | .lan                                   | $\circ$                | ۰                        |   | ٥             |                 |
|          | 213208 Platnost         |                          |                               |                | 330602101        |                                                            | Těžba obnovní    | Plocha Objem<br>m <sub>3</sub>         |                        | $\circ$                  |   |               |                 |
|          |                         | Pásmo ohrož.             |                               |                |                  |                                                            |                  | ha                                     | Model též.%            |                          |   | 0,00          |                 |
|          | LHC                     |                          |                               |                |                  |                                                            |                  | Plocha Objem<br>r <sup>3</sup>         |                        | $\overline{\phantom{a}}$ |   |               |                 |
|          |                         |                          |                               |                | Kód k.ú.         |                                                            | Těžba výchovná   | ha                                     | 5007                   | $\circ$<br>$\circ$       |   | 0,00          |                 |
|          |                         |                          |                               |                |                  |                                                            |                  | sen.<br>.lan                           |                        |                          |   |               |                 |
|          |                         |                          |                               |                |                  |                                                            |                  | Celkem                                 |                        | 2254                     |   | 2254          | 2254            |
|          |                         | 3 národní park - 2. zóna |                               |                |                  | azení SM, JR, v oplůtcích BK. do mezer podsazovat KL a JD. | Zásoba v m3 b.k. | Na 1 ha                                | Kód majetku            | 395                      |   | 395           | 395             |
|          |                         |                          |                               |                |                  |                                                            | lmise            |                                        |                        | $\circ$                  |   |               |                 |
|          |                         |                          |                               |                |                  |                                                            |                  | $\frac{9}{6}$                          | 5,71                   |                          |   |               |                 |
|          | LO <sub>13</sub> Sumava | Zvl.st.                  |                               |                | Les. úřad        |                                                            | Poškození        | Druh                                   |                        |                          |   |               |                 |
|          |                         | 31c                      |                               |                | 8K2              |                                                            |                  | klasit.<br>Gen.                        |                        | ပ                        |   |               |                 |
|          |                         |                          |                               |                |                  |                                                            |                  | 9896/967<br>Jen. rel                   | Skut. plocha etáže     | ග                        |   |               |                 |
|          |                         |                          |                               |                | Les.typ          |                                                            |                  | <b>losds</b><br>Binoa                  |                        | 20                       |   |               |                 |
| 11000    | 11000                   | Kategorie/překryv        |                               |                | 5,71             |                                                            |                  | střed. ⊙<br>Renems<br>$\epsilon$ məldO | 77<br>5                | 82                       |   |               |                 |
| Majitel  |                         |                          |                               |                |                  |                                                            |                  | Е <sub>в</sub> у́ка                    |                        | 22                       |   |               |                 |
|          | 6,97                    |                          |                               |                |                  |                                                            | ξ                | tioušťka<br>.ŏÿV                       |                        | 34                       |   |               |                 |
| 108,79   |                         | 11000                    |                               |                | Plocha por.skup. | SM kmenovina, jednotlivě se objevuje zml                   |                  | juedno<br><b>Jess</b> %                | Parc. plocha etáže     | 100                      |   | $\frac{8}{2}$ |                 |
|          |                         |                          |                               |                |                  |                                                            |                  | Brievina                               | 27                     | SM                       |   |               |                 |
| Plocha   | Plocha                  | Plocha                   |                               |                | 27               |                                                            |                  | эmás<br>Эле́ле                         |                        | ÷                        |   |               |                 |
| 128      | I                       | $\omega$                 |                               |                |                  |                                                            |                  | Věk                                    |                        | 151                      |   |               |                 |
|          |                         |                          | Plošina na suchém stanovišti. |                |                  | Popis por skup.                                            |                  | aoqpor<br>Hosp.                        | Etáž                   | 2020                     |   | Etáž celkem   | Por.skup.celkem |
| Oddělení | Dílec                   | Porost                   | Popis porostu                 |                | Por.skupina      |                                                            |                  |                                        |                        |                          |   |               |                 |

**Příloha 5**: Výpis z LHP 2010-2019 pro porost 128He27

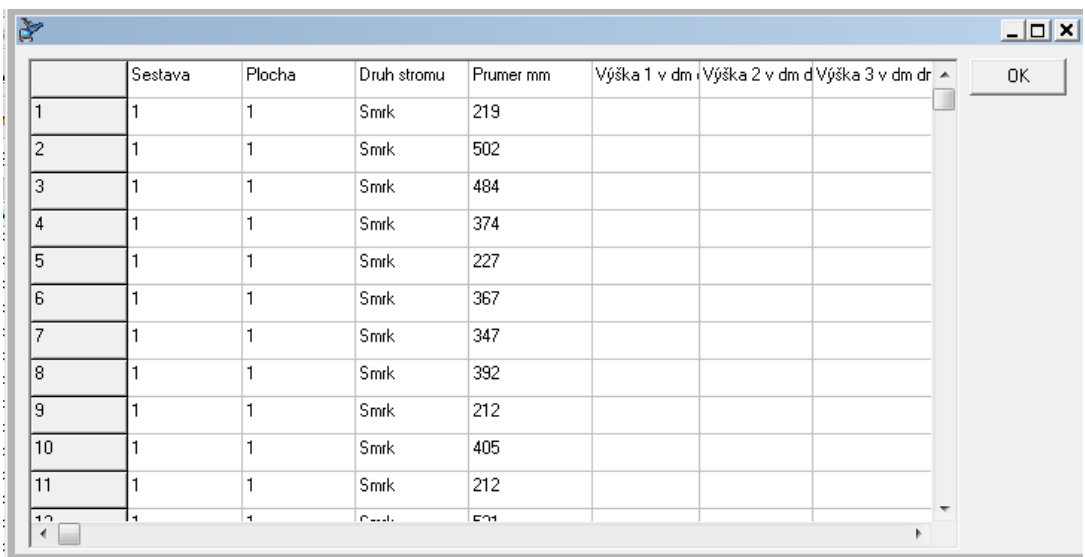

**Příloha 6:** ukázka základního souboru z průměrky

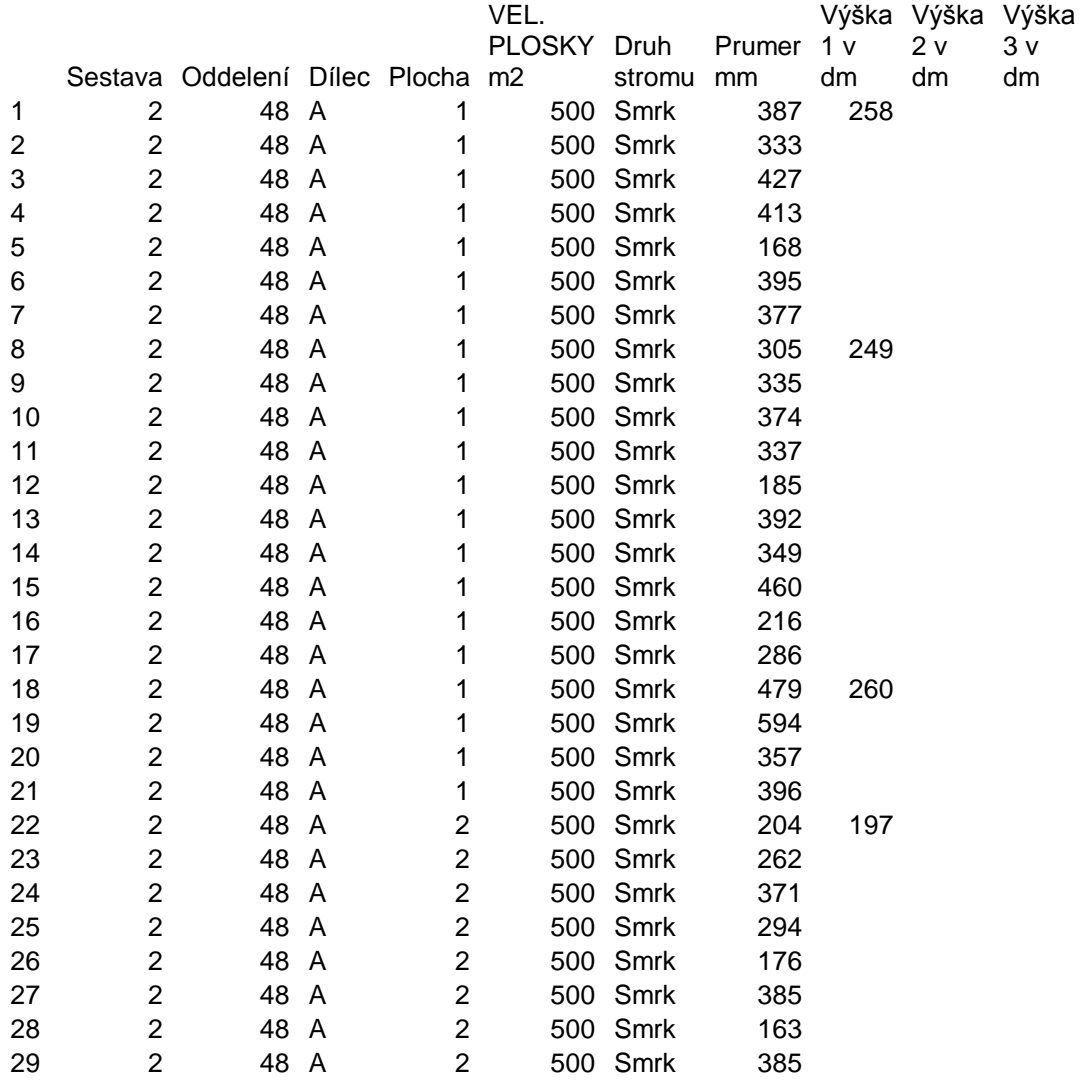

**Příloha 7:** vyexportovaná data do MS excel jako jedntlivé řádky pro každý změřený strom

| Sestava<br>Oddelení<br>Dílec<br>Porost<br>Inventura<br>Pocet ploch<br>Pocet stromu                                                                                                    | Pocet zkušebních stromu                                                                                                    |                                                                                                    | 1<br>$4\,8$<br>Α<br>5<br>Celková<br>1<br>4266<br>70 |                                                                                                    |             |                                                                  |      |                                                       |                                                               |                                                                                                    |
|----------------------------------------------------------------------------------------------------|----------------------------------------------------------------------------------------------------|----------------------------------------------------------------------------------------------------|-----------------------------------------------------|----------------------------------------------------------------------------------------------------|-------------|------------------------------------------------------------------|------|-------------------------------------------------------|---------------------------------------------------------------|----------------------------------------------------------------------------------------------------|
| 1<br>2<br>3<br>4<br>5<br>6<br>7<br>8<br>9<br>10<br>11<br>12<br>13<br>14<br>15<br>16<br>17<br>18<br>19<br>20<br>21<br>22<br>23<br>24                                                                                                    | VZORNIK<br>sm<br>$\texttt{sm}$<br>sm<br>$\texttt{sm}$<br>$\texttt{sm}$ | Prumer mm Výška 1 v dm Výška 2 v dm Výška 3 v dm<br>499<br>620<br>588<br>565<br>392<br>397<br>550<br>443<br>401<br>418<br>300<br>433<br>393<br>350<br>249<br>393<br>351<br>373<br>362<br>434<br>365<br>141<br>405<br>292 |                                                     | 221<br>264<br>249<br>264<br>245<br>236<br>259<br>261<br>261<br>260<br>233<br>248<br>258<br>218<br>234<br>247<br>205<br>216<br>235<br>232<br>214<br>157<br>223<br>219 |             |                                                                  |      |                                                       |                                                               |                                                                                                    |
| TABULKA<br>TRIDA CM<br>$11 - 12$<br>$12 - 13$<br>$13 - 14$<br>$14 - 15$<br>$15 - 16$<br>$16 - 17$<br>$17 - 18$<br>$18 - 19$<br>$19 - 20$<br>$20 - 21$<br>21-22<br>$22 - 23$<br>$23 - 24$<br>$24 - 25$<br>$25 - 26$<br>$26 - 27$<br>$27 - 28$<br>$28 - 29$<br>$29 - 30$<br>$\ddot{\phantom{0}}$<br>$\cdot$ | $\texttt{sm}$<br>3<br>8<br>21<br>36<br>43<br>63<br>75<br>83<br>94<br>101<br>125<br>104<br>123<br>131<br>129<br>171<br>143<br>162<br>176                                                                                                    | ΒK                                                                                                    | 3                                                   |                                                                                                    | 4           | 5                                                                |      | 6                                                     | 7                                                             | $_{\rm TOT}$<br>3<br>$\,8\,$<br>21<br>36<br>43<br>63<br>75<br>83<br>94<br>101<br>125<br>104<br>123<br>131<br>129<br>171<br>143<br>162<br>176 |
| Stre.tl.<br>Str.tl.2<br>Str.tl.3<br>Str.vys.<br>Pocet<br>Výtvar.v<br>m3                                                                                                    | 32.7<br>34.2<br>38.9<br>23.2<br>4266<br>10.57<br>4143.6                                                                                                    | 8.00<br>0.0                                                                                                    | 8.00<br>0.0                                         |                                                                                                    | 8.00<br>0.0 | 8.00<br>$\ensuremath{\mathbf{0}}$ .<br>$\ensuremath{\mathbf{0}}$ | 8.00 | $\ensuremath{\mathbf{0}}$ . $\ensuremath{\mathbf{0}}$ | 8.00<br>$\ensuremath{\mathsf{0}}$ . $\ensuremath{\mathsf{0}}$ | 32.7<br>34.2<br>38.9<br>23.2<br>4266<br>4143.6                                                                                               |

**Příloha 8:** ukázka vygenerovaných dat z programu DigiCom v porostové tabulce roztříděné do 1cm tloušťkových tříd (1cm BHD dělení txt) pro inventuru celkovou.

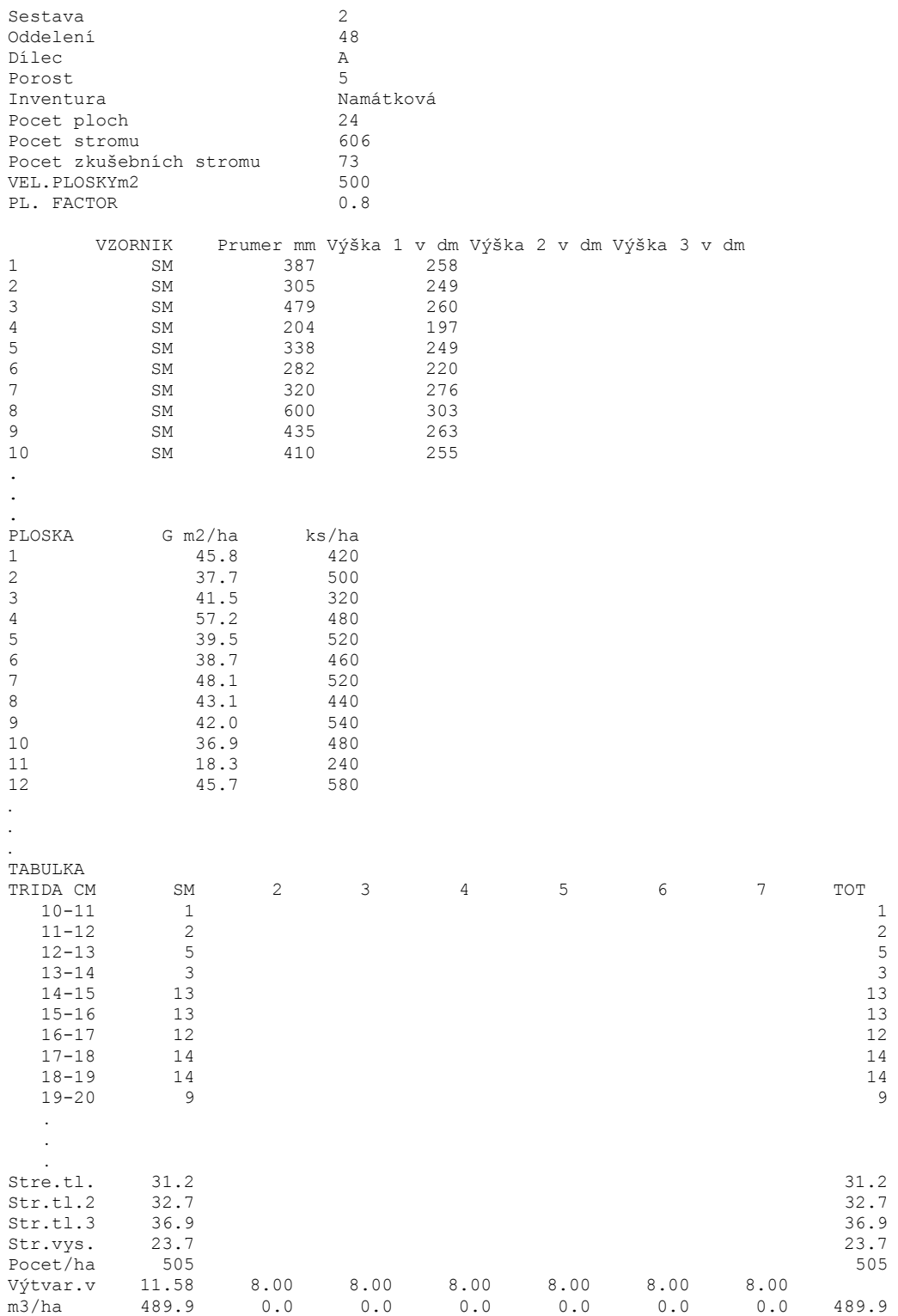

**Příloha 9:** ukázka vygenerovaných dat z programu DigiCom v porostové tabulce roztříděné do 1cm tloušťkových tříd (1cm BHD dělení txt) pro inventuru namátkovou.